# *Telelogic Synergy Installation Guide for UNIX on Oracle Release 7.0*

Before using this information, be sure to read the general information under ["Appendix B: Notices" on](#page-62-0)  [page 57](#page-62-0).

This edition applies to **VERSION 7.0, Telelogic Synergy Installation Guide for UNIX on Oracle (product number 5724V66)** and to all subsequent releases and modifications until otherwise indicated in new editions.

#### © **Copyright IBM Corporation 1992, 2008**

US Government Users Restricted Rights—Use, duplication or disclosure restricted by GSA ADP Schedule Contract with IBM Corp.

# *Table of Contents*

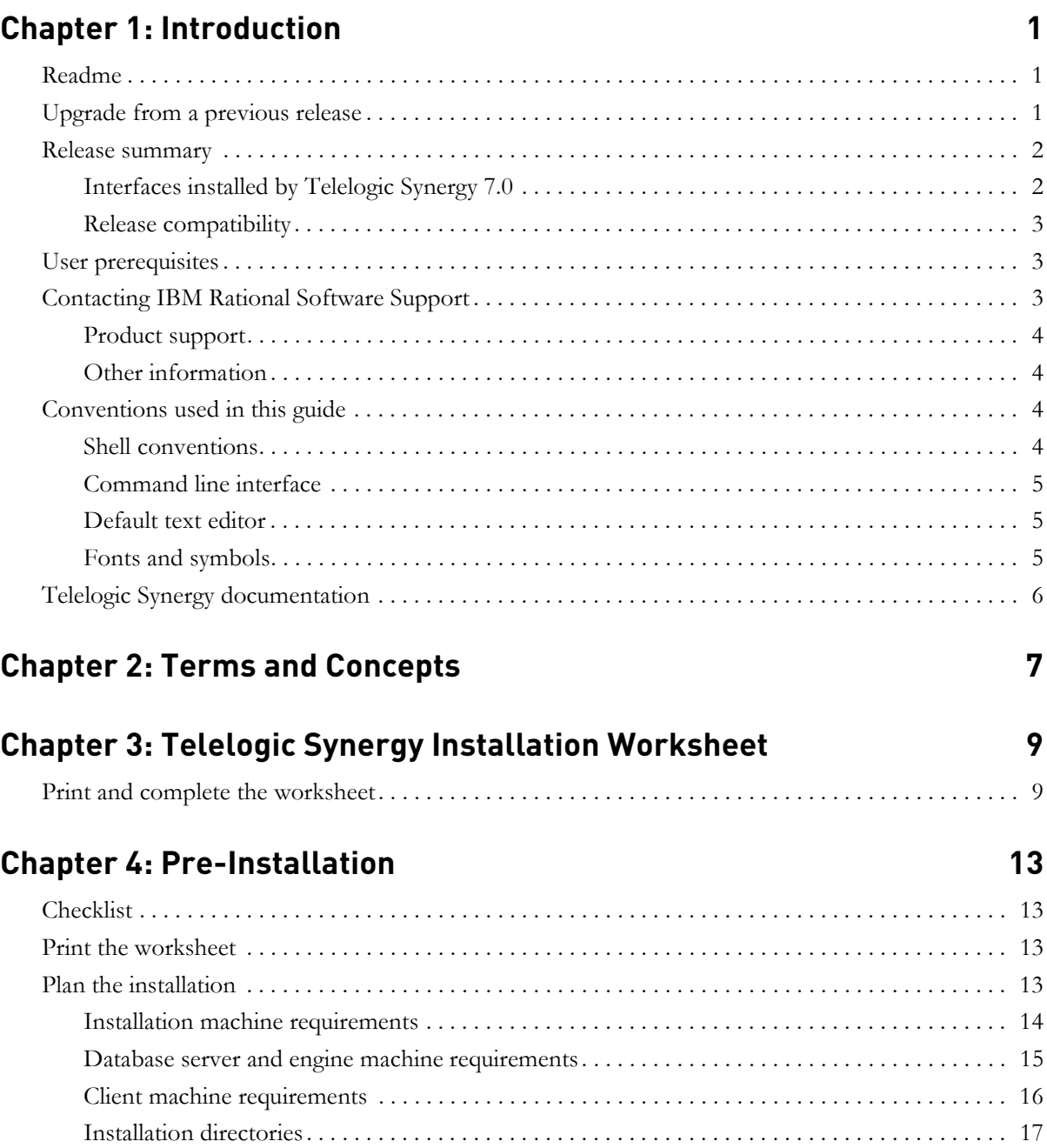

*Installation Guide for UNIX iii*

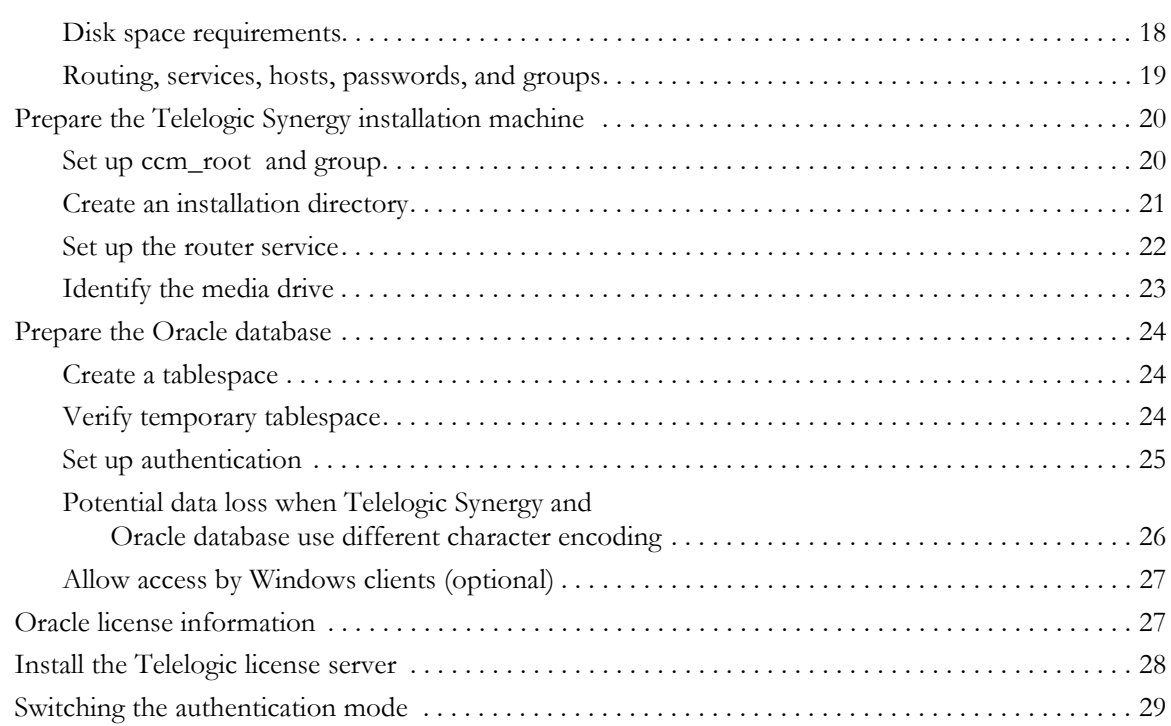

# **[Chapter 5: Installation 31](#page-36-0)**

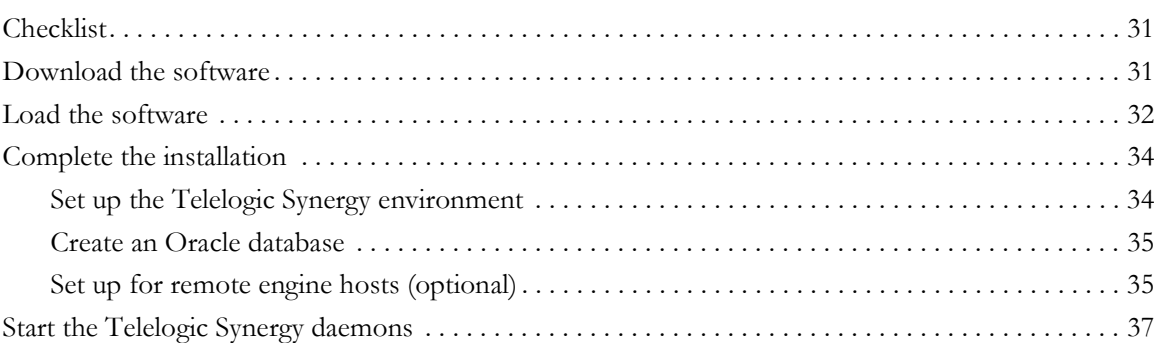

# **Chapter 6: Post-Installation** 39

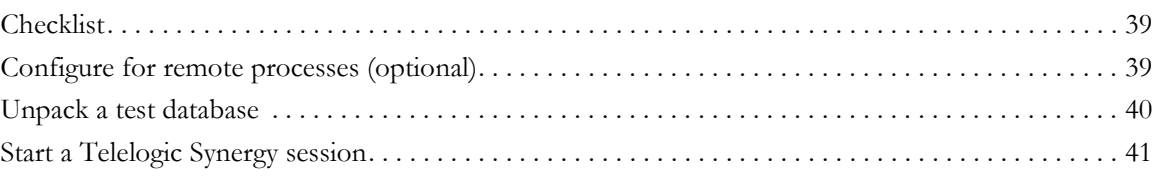

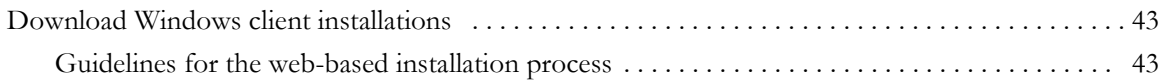

# **[Appendix A: Alternative Installations 45](#page-50-0)**

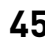

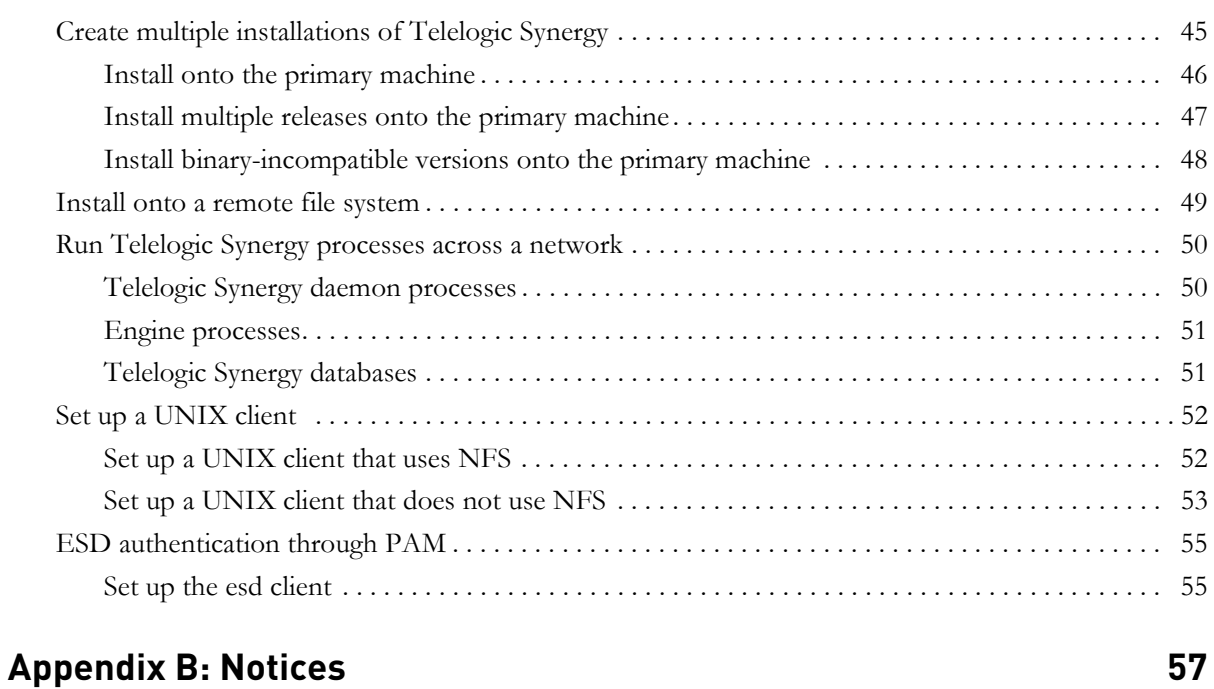

# [Trademarks. . . . . . . . . . . . . . . . . . . . . . . . . . . . . . . . . . . . . . . . . . . . . . . . . . . . . . . . . . . . . . . . . . . . . . . 60](#page-65-0)

# **[Index 61](#page-66-0)**

*vi Installation Guide for UNIX*

# <span id="page-6-0"></span>*1 Introduction*

This chapter explains what you must know before installing Telelogic<sup>®</sup> Synergy™ on  $UNIX^{\circledR}$  running on Oracle<sup>®</sup>.

The following information is available:

- • ["Readme" on page 1](#page-6-1)
- • ["Upgrade from a previous release" on page 1](#page-6-2)
- • ["Release summary" on page 2](#page-7-0)
- • ["User prerequisites" on page 3](#page-8-1)
- • ["Contacting IBM Rational Software Support" on page 3](#page-8-2)
- • ["Contacting IBM Rational Software Support" on page 3](#page-8-2)
- • ["Conventions used in this guide" on page 4](#page-9-2)
- • ["Telelogic Synergy documentation" on page 6](#page-11-0)

# <span id="page-6-4"></span><span id="page-6-1"></span>**Readme**

<span id="page-6-3"></span>The *Readme* file contain vital information about your Telelogic Synergy software, including information about new features in this release, and a list of the supported hardware and operating systems. Review this information before installing your software. The *Readme* is available on the Telelogic Synergy Support site at https://support.telelogic.com/synergy. For more information about obtaining documents, see ["Telelogic Synergy documentation"](#page-11-0)  [on page 6.](#page-11-0)

**Note** If necessary, the *Readme* is revised and reissued to provide the most current information. To ensure you have the latest version, download an electronic copy from the Telelogic Synergy Support site.

# <span id="page-6-5"></span><span id="page-6-2"></span>**Upgrade from a previous release**

Existing Telelogic Synergy servers and databases can be upgraded to the current release of Telelogic Synergy. The upgrade process is described in the *Telelogic Synergy Upgrade Instructions for UNIX*. These instructions are available on the Telelogic Synergy Support site (https://support.telelogic.com/ synergy).

# <span id="page-7-0"></span>**Release summary**

For a synopsis of the new features of Telelogic Synergy release 7.0, see the *Readme.*

### <span id="page-7-1"></span>*Interfaces installed by Telelogic Synergy 7.0*

Telelogic Synergy for UNIX offers the following graphical user interfaces.

**• Telelogic Synergy**

This interface was formerly called Telelogic Synergy for Developers. It is for users in the *developer* or *build\_manager* role. It contains functionality for daily development and build management activities.

**• Telelogic Synergy Classic**

This interface is also called the Original client and contains functionality for build managers and CM administrators.

#### <span id="page-8-0"></span>*Release compatibility*

The following are important characteristics of this release:

- In order for Telelogic Synergy to run, the client, engine, and database must all be from the same release and service pack; you cannot mix components from different Telelogic Synergy releases or service packs.
- In order for Telelogic Synergy to run, you must install the Telelogic License server.
- Windows clients may be used with both UNIX and Windows servers.
- UNIX clients may only be used with UNIX servers.
- UNIX clients and servers can share a single installation if the install directory is accessible across the network.

Telelogic Synergy 7.0 is compatible with Telelogic Change 5.1 or later. If you are already using Telelogic Change, you must upgrade to Telelogic Change 5.1 or later at the same time as you upgrade to Telelogic Synergy 7.0.

#### <span id="page-8-1"></span>**User prerequisites**

This guide is for Change Management (CM) Administrators who need to install Telelogic Synergy. You must have experience installing software onto a UNIX system and setting up UNIX system files. For deployment planning, you should read the *CM Live* document.

In addition, you must have:

- *root* access on each machine where Telelogic Synergy will be installed, and database server and engine server machines.
- Knowledge of your company's hardware infrastructure and network topology.
- Knowledge of your Oracle installation.
- <span id="page-8-4"></span>• A working knowledge of how your company will use Telelogic Synergy. For example, will you want to configure your installations for remote builds?

### <span id="page-8-3"></span><span id="page-8-2"></span>**Contacting IBM Rational Software Support**

Support and information for Telelogic products is currently being transitioned from the Telelogic Support site to the IBM Rational Software Support site. During this transition phase, your product support location depends on your customer history.

#### <span id="page-9-4"></span><span id="page-9-0"></span>*Product support*

• If you are a heritage customer, meaning you were a Telelogic customer prior to November 1, 2008, please visit the [Synergy Support Web site](https://support.telelogic.com/synergy).

Telelogic customers will be redirected automatically to the IBM Rational Software Support site after the product information has been migrated.

• If you are a new Rational customer, meaning you did not have Telelogiclicensed products prior to November 1, 2008, please visit the [IBM Rational](http://www.ibm.com/software/rational/support/)  [Software Support site.](http://www.ibm.com/software/rational/support/)

Before you contact Support, gather the background information that you will need to describe your problem. When describing a problem to an IBM software support specialist, be as specific as possible and include all relevant background information so that the specialist can help you solve the problem efficiently. To save time, know the answers to these questions:

- What software versions were you running when the problem occurred?
- Do you have logs, traces, or messages that are related to the problem?
- Can you reproduce the problem? If so, what steps do you take to reproduce it?
- Is there a workaround for the problem? If so, be prepared to describe the workaround.

#### <span id="page-9-1"></span>*Other information*

For Rational software product news, events, and other information, visit the IBM [Rational Software Web site.](http://www.ibm.com/software/rational/)

#### <span id="page-9-2"></span>**Conventions used in this guide**

The conventions used in this guide are described in the following sections.

#### <span id="page-9-3"></span>*Shell conventions*

All command-line instructions and examples are shown for the standard Bourne shell, /bin/sh. If you use another shell, such as the C shell, you must modify your commands accordingly.

For example, add /usr/local/ccm70 to the path using the sh shell as follows: \$ PATH=/usr/local/ccm70/bin:\$PATH; export PATH

Add /usr/local/ccm70 to the path using the csh shell as follows:

<span id="page-9-5"></span>% setenv PATH /usr/local/ccm70/bin:\$PATH

*4 Installation Guide for UNIX*

#### <span id="page-10-0"></span>*Command line interface*

The command line interface (CLI) is supported on all UNIX platforms. You can execute any Telelogic Synergy command from the command prompt.

#### **Prompt**

This guide uses the dollar-sign prompt (\$).

#### **Options delimiter**

Telelogic Synergy supports the dash option delimiter (-) for all UNIX platforms.

#### <span id="page-10-3"></span>**Location of \$CCM\_HOME**

\$CCM\_HOME is the Telelogic Synergy product installation directory. This guide sometimes uses the *ccm* home variable to represent \$CCM\_HOME.

#### <span id="page-10-1"></span>*Default text editor*

The default Telelogic Synergy UNIX text editor is vi. You can change the default text editor as described in "Default Settings" in the Telelogic Synergy CLI help. For more information about online help, visit the Telelogic Synergy Support site at https://support.telelogic.com/synergy.

#### <span id="page-10-2"></span>*Fonts and symbols*

<span id="page-10-4"></span>The table below describes the typeface and symbol conventions used in this guide.

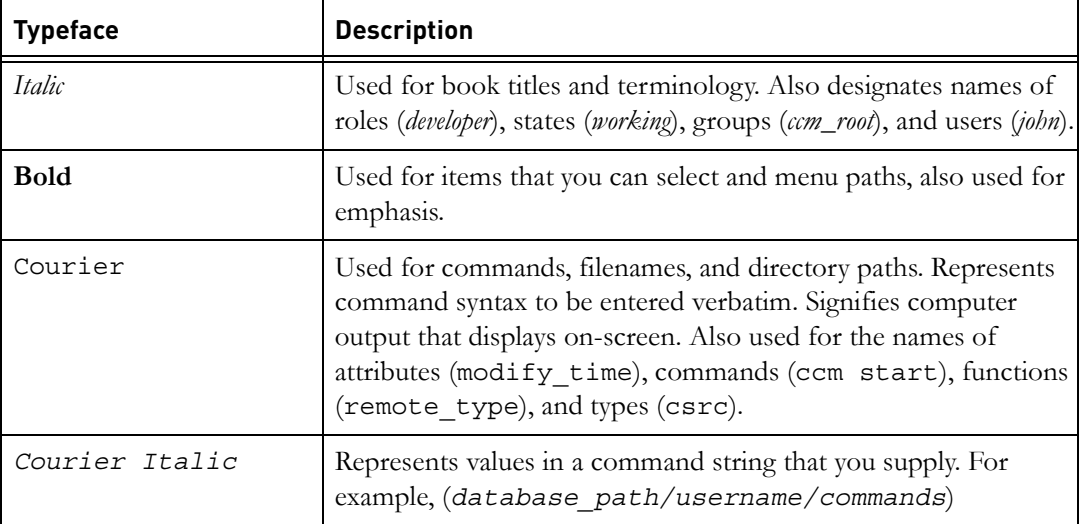

<span id="page-11-0"></span>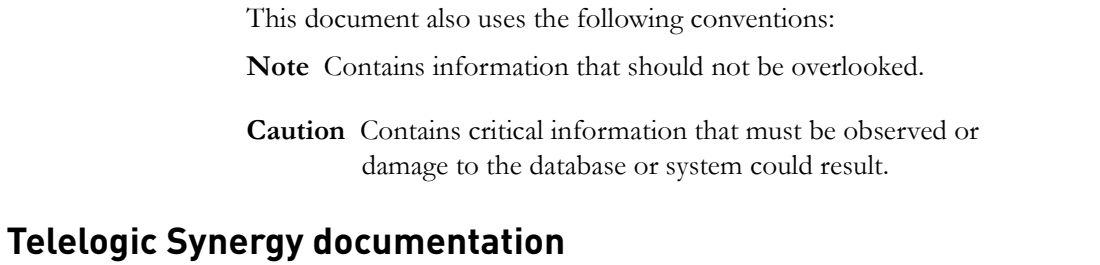

<span id="page-11-3"></span><span id="page-11-2"></span><span id="page-11-1"></span>Unless otherwise noted, Telelogic documents are available on the Telelogic Synergy Support site (https://support.telelogic.com/synergy), and on the Documentation shipped with Telelogic Synergy.

**Note** You must provide a user name and password to enter the Telelogic Synergy Support Site. If you do not have a user name and password, click **Cancel** when prompted for these items, and follow the on-screen instructions to obtain them.

# <span id="page-12-0"></span>*2 Terms and Concepts*

<span id="page-12-4"></span>To perform the operations described in this guide, you should first understand the following terms and concepts.

<span id="page-12-3"></span><span id="page-12-2"></span><span id="page-12-1"></span>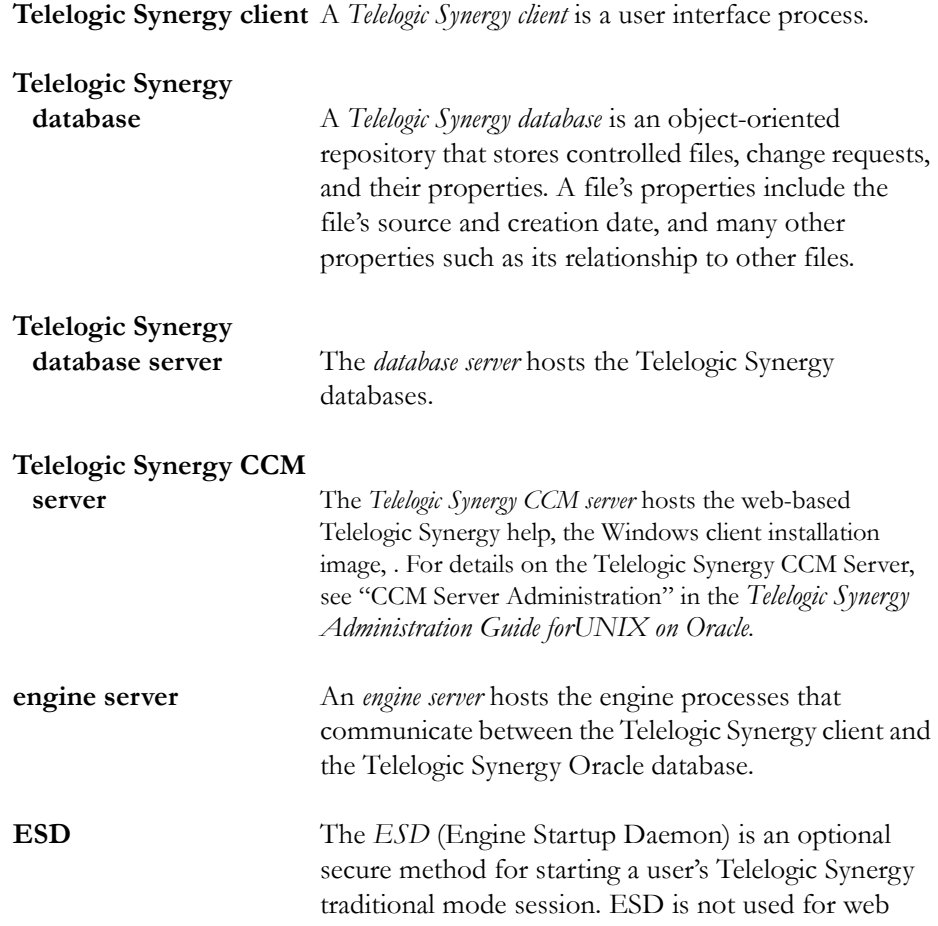

<span id="page-13-4"></span><span id="page-13-3"></span><span id="page-13-2"></span><span id="page-13-1"></span><span id="page-13-0"></span>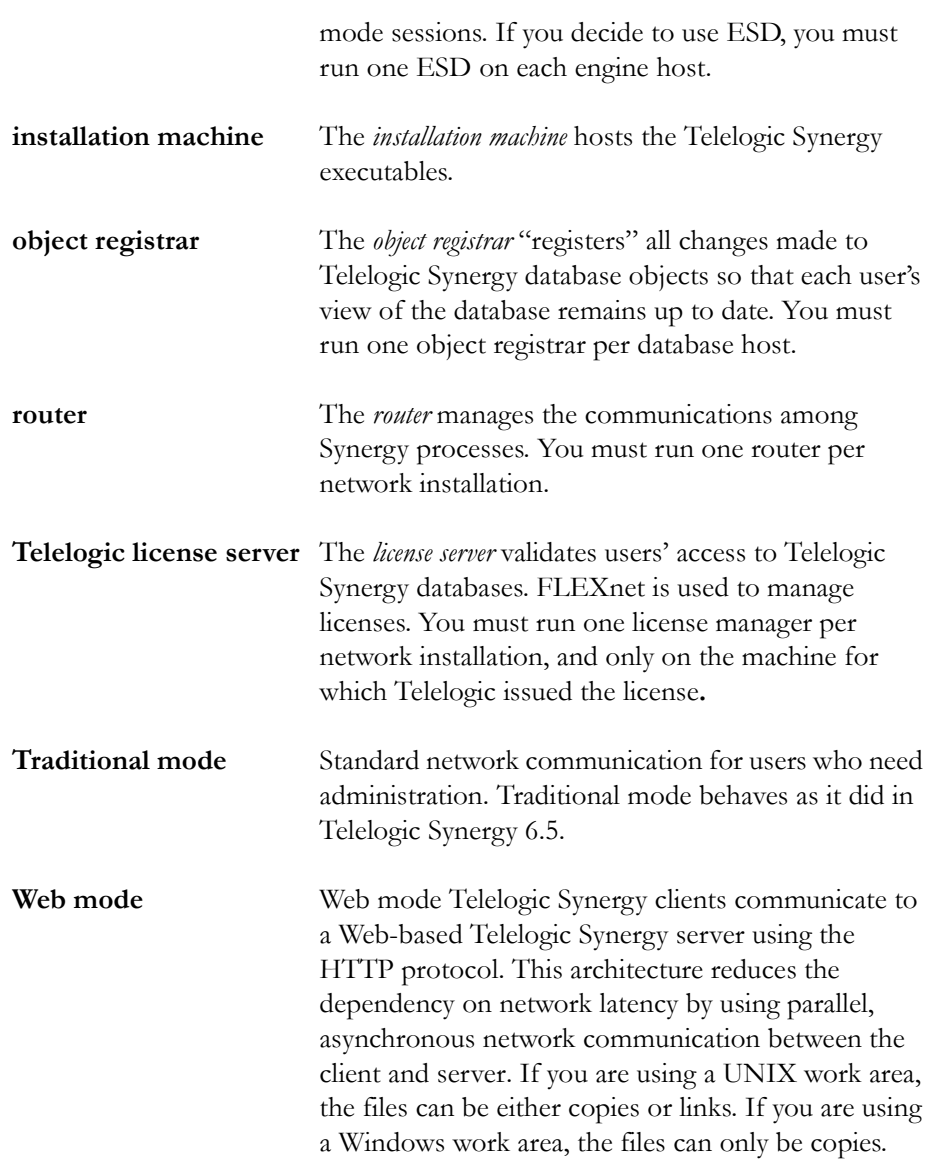

# <span id="page-14-4"></span>*3 Telelogic Synergy Installation Worksheet*

## <span id="page-14-6"></span><span id="page-14-1"></span><span id="page-14-0"></span>**Print and complete the worksheet**

Use the following worksheet to organize the information you need to install Telelogic Synergy.

To make your installation easier, print a copy of the worksheet and enter information for all possible items before starting. You will enter other items during the installation.

Save the worksheet after completing the installation; this is valuable reference information.

<span id="page-14-2"></span>**1. Telelogic Synergy installation machine** (*ccm\_install\_server*)

This is the machine onto which the Telelogic Synergy executables will be installed. For more information, see ["Installation machine requirements" on](#page-19-1)  [page 14](#page-19-1) and ["Prepare the Telelogic Synergy installation machine" on page 20](#page-25-2).

Default: None Actual: \_\_\_\_\_\_\_\_\_\_\_\_\_\_\_\_\_\_\_\_\_\_\_\_\_\_\_\_\_\_\_\_\_\_

#### **2. Telelogic Synergy database server** (*ccmdb\_server*)

This is the machine on which the Telelogic Synergy databases will reside. For more information, see ["Database server and engine machine requirements"](#page-20-1)  [on page 15.](#page-20-1) This machine might be the same as the installation machine (*ccm\_install\_server*, item [1\)](#page-14-2). Also see ["Start a Telelogic Synergy](#page-46-1)  [session" on page 41](#page-46-1) for information on daemons.

Default: None Actual: \_\_\_\_\_\_\_\_\_\_\_\_\_\_\_\_\_\_\_\_\_\_\_\_\_\_\_\_\_\_\_\_\_\_

#### <span id="page-14-5"></span><span id="page-14-3"></span>**3. ccm\_root home directory** (*ccm\_root\_home*)

This is *ccm\_root*'s home directory path on the installation machine. For more information, see ["Set up ccm\\_root and group" on page 20.](#page-25-3)

Use Default: None Use Path:  $\Box$  <span id="page-15-2"></span><span id="page-15-0"></span>**4. Telelogic Synergy installation directory or** \$CCM\_HOME (*ccm\_home*)

This is the directory into which Telelogic Synergy will be installed. For more information, see ["ccm\\_home" on page 17,](#page-22-1) and [step 4 on page 32.](#page-37-1) This should **not** be the same as or under *ccm\_root*'s home directory (*ccm\_root\_home*, item [3\)](#page-14-3). For information on using a release-specific directory, see ["Create an installation directory" on page 21.](#page-26-1)

Default Path: None Actual: \_\_\_\_\_\_\_\_\_\_\_\_\_\_\_\_\_\_\_\_\_\_\_\_\_\_\_\_\_\_\_\_\_\_

#### <span id="page-15-5"></span>**5. Media device name** (*dvd*)

This is the path to the mount point of the media drive on the installation machine, or a temporary directory set up by you for downloadable installations. For more information, see ["Identify the media drive" on page](#page-28-1)  [23](#page-28-1), and [step 2 on page 32](#page-37-2).

Default Path: None Actual: \_\_\_\_\_\_\_\_\_\_\_\_\_\_\_\_\_\_\_\_\_\_\_\_\_\_\_\_\_\_\_\_\_\_

#### <span id="page-15-3"></span>**6. Database path** (*ccmdb*)

This is the path to the Telelogic Synergy database. For more information, see, and ["Create an Oracle database" on page 35](#page-40-2). This should **not** be the same as or under either *ccm\_root*'s home directory (*ccm\_root\_home*, item [3](#page-14-3)) or ccm\_home, item [4](#page-15-0).

Default Path: None Actual: \_\_\_\_\_\_\_\_\_\_\_\_\_\_\_\_\_\_\_\_\_\_\_\_\_\_\_\_\_\_\_\_\_\_

#### <span id="page-15-4"></span><span id="page-15-1"></span>**7. Router service host name** (*router\_host*)

This is the name used for the Telelogic Synergy router host. You should install Telelogic Synergy on this machine first. For more information, see ["Set up the router service" on page 22](#page-27-1), and the end of ["Set up the Telelogic](#page-39-2)  [Synergy environment"](#page-39-2) on [page 34.](#page-39-2)

Default: *system name* Actual:

#### <span id="page-16-0"></span>**8. Router service name** (*router\_service*)

This is the name used for the Telelogic Synergy router service. For more information, see ["Set up the router service" on page 22](#page-27-1).

Default: ccm7.0\_router Actual:

#### <span id="page-16-1"></span>**9. Router service port number** (*router\_port*)

This is the router port used for the *router\_service*. For more information, see ["Set up the router service" on page 22](#page-27-1).

Default: 5412 (reserved) Actual:

#### <span id="page-16-4"></span>**10. ESD port number** (*esd\_port*)

This is the port used for the Engine Startup Daemon. The port number must be a value that is not already in the system services file.

Default: 8830 Actual:

#### <span id="page-16-2"></span>**11. Telelogic Synergy primary ccm server host** (*primary\_server\_host*)

This machine on which the primary server will run. This must be the same as the router server host name (number [7](#page-15-1) in this worksheet).

Default: *system name* Actual: \_\_\_\_\_\_\_\_\_\_\_\_\_\_\_\_\_\_\_\_\_\_\_\_\_\_\_\_\_\_\_\_\_\_

# <span id="page-16-3"></span>**12. Telelogic Synergy primary ccm server port number**

(*primary\_server\_port*)

This is the port used for accessing the web-based product help. The web server will use this port, and this port + 100. The port numbers must be values that are not already in use.

Default: 8400 (and thus 8500) Actual: \_\_\_\_\_\_\_\_\_\_\_\_\_\_\_\_\_\_\_\_\_\_\_\_\_\_\_\_\_\_\_\_\_\_

**13. Telelogic license service host** (*license\_serverhostname*)

This is the name of the host where the license server is installed. For more information, see the section "Setting up your server license" in the *Telelogic Lifecycle Solutions Licensing Guide*.

Default: None Actual: \_\_\_\_\_\_\_\_\_\_\_\_\_\_\_\_\_\_\_\_\_\_\_\_\_\_\_\_\_\_\_\_\_\_

#### <span id="page-17-0"></span>**14. Telelogic license service port number** (*license\_server\_port*)

This is the port number used by the license server host. For more information, see the section "Setting up your server license" in the *Telelogic Lifecycle Solutions Licensing Guide*.

Default: None Actual: \_\_\_\_\_\_\_\_\_\_\_\_\_\_\_\_\_\_\_\_\_\_\_\_\_\_\_\_\_\_\_\_\_\_

#### 15. Oracle installation directory (ORACLE\_HOME)

This is the directory where Oracle is installed. For more information where this is used, see ["Load the software" on page 32](#page-37-3).

Default: None Actual: \_\_\_\_\_\_\_\_\_\_\_\_\_\_\_\_\_\_\_\_\_\_\_\_\_\_\_\_\_\_\_\_\_\_

#### **16. Oracle instance identifier** (ORACLE\_SID)

This is the name of the unique Oracle system identifier for the Oracle instance. For more information, see ["Prepare the Oracle database" on page](#page-29-3)  [24](#page-29-3).

Default: None Actual: \_\_\_\_\_\_\_\_\_\_\_\_\_\_\_\_\_\_\_\_\_\_\_\_\_\_\_\_\_\_\_\_\_\_

# <span id="page-18-0"></span>*4 Pre-Installation*

<span id="page-18-4"></span>This chapter describes how to prepare your system for Telelogic Synergy software installation. Work through this chapter carefully. It will help you make decisions during your installation.

# <span id="page-18-1"></span>**Checklist**

Use the following checklist, in the sequence shown, to work through this chapter:

- • ["Print the worksheet" on page 13](#page-18-2)
- • ["Plan the installation" on page 13](#page-18-3)
- • ["Prepare the Telelogic Synergy installation machine" on page 20](#page-25-0)
- • ["Prepare the Oracle database" on page 24](#page-29-0)
- • ["Oracle license information" on page 27](#page-32-1)
- • ["Install the Telelogic license server" on page 28](#page-33-0)

## <span id="page-18-2"></span>**Print the worksheet**

Before proceeding, print the *[Telelogic Synergy Installation Worksheet](#page-14-4)*. Fill in the worksheet as you work though this chapter. Your answers will be needed during the installation process, and the written worksheet will form a valuable record of your installation decisions.

## <span id="page-18-5"></span><span id="page-18-3"></span>**Plan the installation**

Read these installation instructions carefully, and review the *Readme*. For information about accessing the latest version of the *Readme*, see [page 1](#page-6-3). If you are upgrading from a previous release, read the *Telelogic Synergy Upgrade Instructions*.

If you are installing Telelogic Synergy on multiple machines or platforms (for example, on both UNIX and Windows), install it first on the machine where you will run the Telelogic Synergy router.

Plan your UNIX installations as directed in the sections that follow.

#### <span id="page-19-1"></span><span id="page-19-0"></span>*Installation machine requirements*

The installation machine hosts the Telelogic Synergy executables. The table below shows the disk space requirements of this device when installed.

**Note** You should have three times as much disk space available during installation to allow for extraction of files.

Make sure that your machine characteristics are compatible with those in this table.

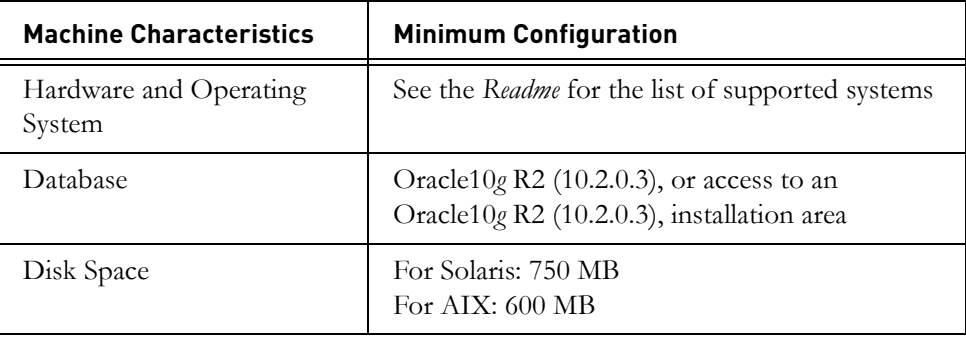

#### <span id="page-20-1"></span><span id="page-20-0"></span>*Database server and engine machine requirements*

The engine machine hosts the engine processes that access the file system portions of your system. You should run the engine processes on the database server machine unless your site is running so many sessions that the engine sessions slow down the server unacceptably. The following table shows the minimum requirements for the server and engine machine. Your installation may require more than the amounts shown in these tables, depending on the number of simultaneous users you have.

<span id="page-20-2"></span>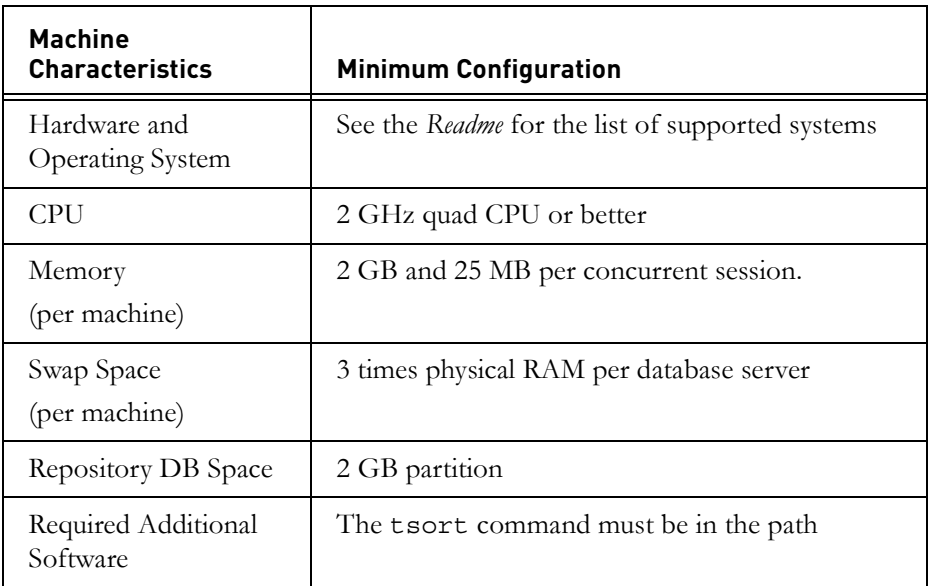

**Note** For the latest information on server resource requirements, see the *Readme*.

#### <span id="page-21-1"></span><span id="page-21-0"></span>*Client machine requirements*

Each user must run a Telelogic Synergy interface, and must have access to one or more file systems that can be used for the user's work area(s). The table below shows the minimum requirements for client machines. Your installation may require more than the amounts shown in this table.

**Note** Each user's work area must be a directory owned and writable by the user. By default, this directory is placed under \$HOME for each user. The directory must be visible to all build/ compile servers.

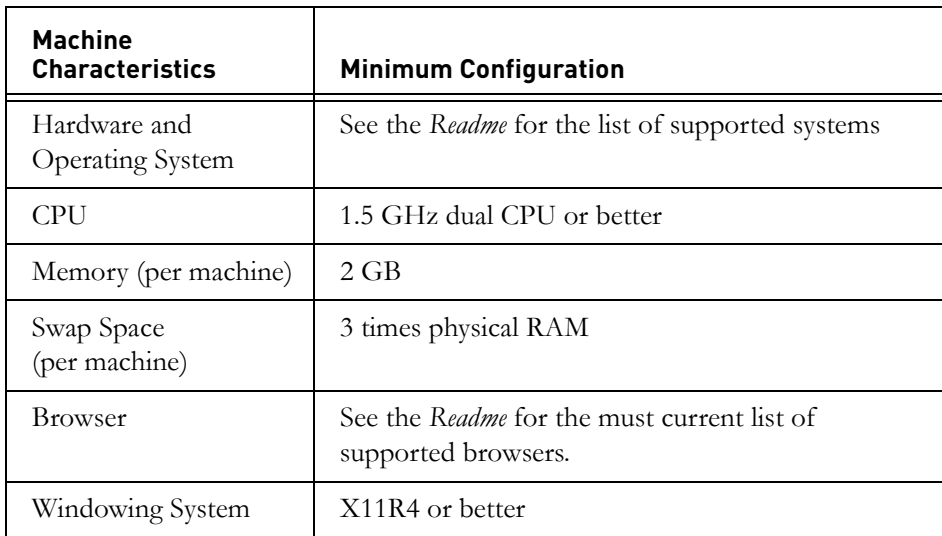

**Note** An alternative to installing a UNIX client is to install a Windows client. See the *Telelogic Synergy Installation Guide for Windows*.

#### <span id="page-22-4"></span><span id="page-22-2"></span><span id="page-22-0"></span>*Installation directories*

<span id="page-22-1"></span>This section describes the directories used to install Telelogic Synergy.

*• ccm\_home*

In this guide, the *ccm\_home* variable represents the path to the Telelogic Synergy installation. The default installation directory is /user/local/ccm. The installation includes Telelogic Synergy executables.

**Note** This guide sometimes uses the \$CCM\_HOME variable to represent *ccm\_home*.

You must be able to write to *ccm\_home* as user *root*. If the file system is on a local disk, you should be able to install the Telelogic Synergy software without changing your mount options.

[For more information, refer to "Installation machine requirements" on](#page-19-0)  [page 14,](#page-19-0) specifically for disk space requirements for this directory.

Write your value for *ccm\_home* in [item 4 on the worksheet on page 10.](#page-15-2)

<span id="page-22-3"></span>*• ccmdb*

In this guide, the *ccmdb* variable represents the path to the Telelogic Synergy database directory on the server. Individual databases reside in this directory.

The databases in the *ccmdb* directory must be visible to all engine hosts that will access those databases and must, therefore, be either local or mounted across the network. The databases must also be visible (that is, use the same logical path) on machines running Telelogic Synergy processes.

**Note** You should separate programs and data as follows: Install Telelogic Synergy software into one directory, install the database server files into a different directory, then create the Telelogic Synergy databases into another directory when you unpack a database.

Write your value for *ccmdb* in [item 6 on the worksheet on page 10.](#page-15-3)

## <span id="page-23-1"></span><span id="page-23-0"></span>*Disk space requirements*

The following table shows how to allocate disk space on your server.

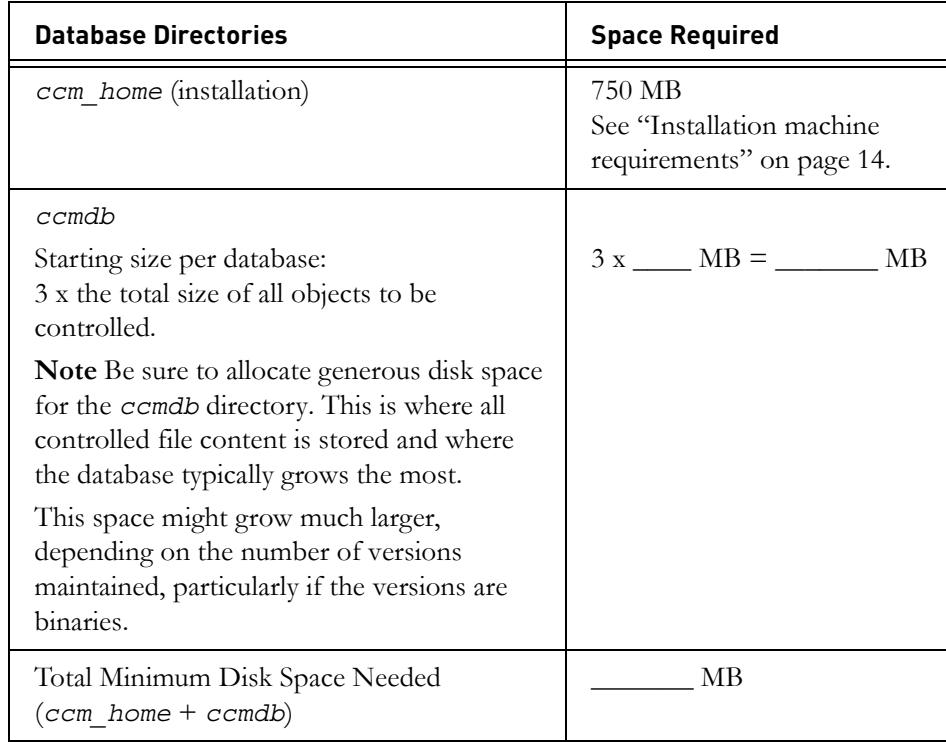

**Note** On some UNIX systems, NFS caches are not updated even as a result of local activity. This can cause problems if you run an interface and engine on some UNIX systems with the file system part of the Telelogic Synergy database NFS-mounted from another system. To solve this problem, mount the *ccmdb* database file system with NFS caching disabled.

### <span id="page-24-8"></span><span id="page-24-0"></span>*Routing, services, hosts, passwords, and groups*

<span id="page-24-7"></span><span id="page-24-6"></span><span id="page-24-5"></span><span id="page-24-4"></span><span id="page-24-3"></span><span id="page-24-2"></span>The following table shows the routing, services, hosts, passwords, and groups files used to run Telelogic Synergy.

<span id="page-24-1"></span>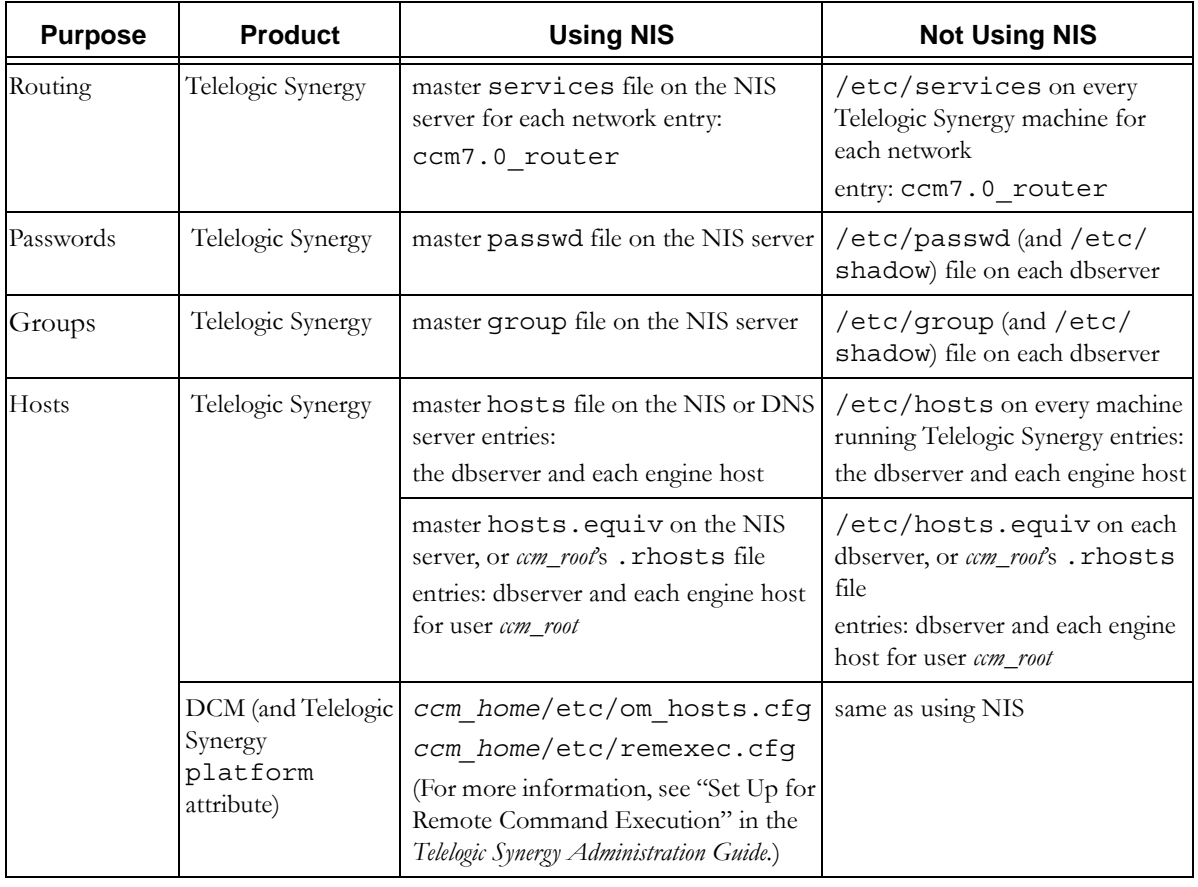

# <span id="page-25-2"></span><span id="page-25-0"></span>**Prepare the Telelogic Synergy installation machine**

Use this information to prepare your Telelogic Synergy installation machine.

#### <span id="page-25-3"></span><span id="page-25-1"></span>*Set up ccm\_root and group*

User *ccm\_root* owns most of the files and directories, and is the user with permissions to run the administrative commands for Telelogic Synergy. You must have *ccm\_root* defined to install Telelogic Synergy.

**Note** If you are not using NIS, you must do the following: Set up *ccm\_root* on each engine host, using the same numeric user and group IDs on every machine.

Place the ccm root home directory wherever appropriate for your site.

**Note** You should not install the software into *ccm\_root*'s home directory.

Perform the user and group setup as user *root*.

- **1.** Create the *ccm\_root* user.
- **2.** Create the *ccm\_root* group.

Make *ccm\_root* a member of group *ccm\_root*.

To the *ccm\_root* group, add the names of any users who will have the *build\_mgr* (build manager) role.

- **3.** If you are running Telelogic Synergy on an Linux platform, link /etc/logingroup to the /etc/group file.
- **4.** Create ccm\_root home directory. Write the value for *ccm\_root\_home* in item [3](#page-14-5) on the worksheet on [page 9.](#page-14-5)

The following examples include /users/ccm\_root:

root# mkdir /users/ccm\_root root# chown ccm\_root /users/ccm\_root root# chgrp ccm\_root /users/ccm\_root root# chmod 755 /users/ccm\_root

#### <span id="page-26-1"></span><span id="page-26-0"></span>*Create an installation directory*

You must create an installation directory to install Telelogic Synergy. The installation directory path is *ccm\_home*, as described in ["ccm\\_home" on page](#page-22-2)  [17](#page-22-2).

The installation directory can be anywhere, and have any name. However, you should install each Telelogic Synergy release into a release-specific directory (such as /usr/local/ccm70), then link /usr/local/ccm to your current default release. This allows you to have more than one installation of Telelogic Synergy on a machine, which may be necessary if you are upgrading to a new release.

For example, if you have a previous Telelogic Synergy installation in the /usr/ local/ccm65 directory, install the new version into /usr/local/ccm70, then link /usr/local/ccm to /usr/local/ccm70.

**Note** For more information about multiple installations, see ["Create multiple installations of Telelogic Synergy" on page](#page-50-2)  [45.](#page-50-2)

Record the path to this directory in [item 4 on the worksheet on page 10.](#page-15-2)

To create an installation directory, do the following:

- **1.** Log into the installation machine as user *root*.
- **2.** Create the installation directory.

```
root# mkdir ccm_home
root# chown ccm_root ccm_home
root# chgrp ccm_root ccm_home
root# chmod 755 ccm_home
root# ln -s ccm_home /usr/local/ccm
```
**Note** The installation directory must be visible from the client machine, or a local client must be installed, as discussed in ["Set up a UNIX client" on page 52](#page-57-2).

#### <span id="page-27-1"></span><span id="page-27-0"></span>*Set up the router service*

Telelogic Synergy requires a dedicated TCP port for its router service. To reserve this port, add a Telelogic Synergy router service entry to the /etc/services file or its NIS equivalent (for more information, see ["Routing"](#page-24-1) in the table on [page 19](#page-24-1)). You must edit the services file as user *root*.

The router service entry in the /etc/services file has the following syntax:

<span id="page-27-2"></span>*router\_service router\_port*/tcp # *comment*

The following is the optimal /etc/services router service entry:

ccm7.0\_router 5412/tcp # Telelogic Synergy router port

The first column is the service name, which should be ccm7.0 router. The second column starts with the port number, which can be any unallocated, unreserved port. On most systems, port numbers in the range of 0 to 1023 are reserved (privileged). If port 5412 is not in use, you should use it because it is reserved for Telelogic Synergy by the Internet Assigned Number Authority (IANA).

Write the following on the worksheet on [page 9](#page-14-6):

- the router service host name in item [7](#page-15-4) (the default is your *system\_name*)
- the unique router service name in item [8](#page-16-0)
- the unique router service port number in item [9](#page-16-1)

You will need this information during installation. If you do not have a dedicated port defined when you install Telelogic Synergy, the installation program will prompt you to choose one.

**Note** For heterogeneous installations, you need only one Telelogic Synergy router process if the *ccm\_home*/etc directory is linked to a single location. Even so, you must have separate Telelogic Synergy router processes for separate releases and for separate networks. For more information, refer to ["Create](#page-50-2)  [multiple installations of Telelogic Synergy" on page 45](#page-50-2).

You can also run the router on a Windows machine. For more information, see the *Telelogic Synergy Installation Guide for Windows*.

#### <span id="page-28-1"></span><span id="page-28-0"></span>*Identify the media drive*

Determine the device name of the installation machine's media drive, and enter the name in [item 5 on the worksheet on page 10](#page-15-5). You must know the drive location to install Telelogic Synergy.

**Note** On some systems, the media device may be mounted automatically when you insert the media. On such systems, you need not issue a mount command. However, you must know the directory in which the media is mounted (that is, *media*).

If you are downloading the software, please see ["Download the software" on](#page-36-3)  [page 31](#page-36-3) for more information.

## <span id="page-29-3"></span><span id="page-29-0"></span>**Prepare the Oracle database**

Oracle must already be installed and running before you can use these installation instructions; the instructions do not include information about Oracle database administration.

Also, your database administrator must prepare the Oracle database to run with Telelogic Synergy by performing the following operations.

#### <span id="page-29-1"></span>*Create a tablespace*

<span id="page-29-4"></span>You must create a tablespace named ccm in your Oracle database for Telelogic Synergy data storage. The following SQL statement is an example of creating the ccm tablespace:

```
create tablespace ccm 
datafile '/sargasso1/oracle/oradata/sargasso/ccm01.dbf' size 
500M
autoallocate extent management local;
```
#### <span id="page-29-2"></span>*Verify temporary tablespace*

<span id="page-29-5"></span>For Telelogic Synergy to run, you must have a temp tablespace. Verify that temp tablespace already exists.

#### <span id="page-30-0"></span>*Set up authentication*

<span id="page-30-2"></span>Two types of authentication are allowed: external or database. You must choose one, as mixed mode authentication is not supported.

- External authentication authenticates users by checking the operating system or network service. This is the default setting.
- Database authentication authenticates users by using a password managed by the Oracle database. This type of authorization only supports a single Oracle database. For information about switching from external to database authentication, see ["Switching the authentication mode" on page 29](#page-34-0).

#### <span id="page-30-1"></span>**External authentication**

**1.** Create User OPS\$CCM\_ROOT

You must create user OPS\$CCM\_ROOT in your Oracle database in order for Telelogic Synergy to run. Use the following SQL statement as an example:

> create user OPS\$CCM\_ROOT identified externally default tablespace ccm temporary tablespace temp quota unlimited on ccm;

**2.** Grant Privileges to User OPS\$CCM\_ROOT

After creating user OPS\$CCM\_ROOT, grant the "CREATE SESSION" and "SELECT\_CATALOG\_ROLE" privileges to user OPS\$CCM\_ROOT as follows:

grant CREATE SESSION, SELECT CATALOG ROLE to OPS\$CCM ROOT;

#### *Set up remote authentication (optional)*

<span id="page-30-3"></span>If you plan to run on remote engines, you must enable remote authentication. You must set the initialization parameter as follows.

- Set REMOTE OS AUTHENT to TRUE
- Set REMOTE LOGIN PASSWORDFILE to EXCLUSIVE
- Set OS\_AUTHENT\_PREFIX to OPS\$

#### <span id="page-31-1"></span>**Database authentication**

For database authentication, you must also set the following parameters:

**1.** Create user CCM\_ROOT

<span id="page-31-3"></span>You must create user CCM\_ROOT in your Oracle database in order for Telelogic Synergy to run. Use the following SQL statement as an example:

create user CCM\_ROOT identified by ccm\_root default tablespace ccm temporary tablespace temp quota unlimited on ccm;

<span id="page-31-2"></span>**2.** Grant privileges to user CCM\_ROOT

<span id="page-31-4"></span>After creating user *CCM\_ROOT*, grant the "CREATE SESSION" and "SELECT\_CATALOG\_ROLE" privileges to user CCM\_ROOT as follows: grant CREATE SESSION, SELECT\_CATALOG\_ROLE to CCM\_ROOT;

**3.** Make sure ccmdb auth -d is run after the installation is completed to set the password of the Oracle database user CCM\_ROOT.

#### <span id="page-31-0"></span>*Potential data loss when Telelogic Synergy and Oracle database use different character encoding*

If any Telelogic Synergy client does not use the same character encoding schemes as the underlying Oracle database, certain characters entered into the client may be replaced when they are saved to Oracle, resulting in data loss.

For example, assume the following:

- A user configures an Oracle database to use the 7-bit ASCII character set (US7ASCII).
- A Telelogic Synergy client runs on a German operating system that uses the 8-bit ISO character set (WE8ISO8859P1).
- A user enters a German character in the Telelogic Synergy client that is not part of the 7-bit ASCII character set.

The German character is converted as it is saved to the database. Different characters are converted in different ways; for example, the character "ß" is replaced with "?," and the character "ä" is replaced with "a."

To avoid data loss, configure the Oracle database so that its character set is a superset of, or equivalent to, the character sets on all systems that run Telelogic Synergy clients. For example, if German data is expected to be stored in Telelogic Synergy, configure the Oracle database and the client systems to use a character set that supports German characters.

#### <span id="page-32-6"></span><span id="page-32-0"></span>*Allow access by Windows clients (optional)*

<span id="page-32-5"></span><span id="page-32-4"></span><span id="page-32-3"></span>For Windows traditional mode clients to be able to connect to a UNIX database server without using ESD, you must verify that the rexec daemon is enabled in the inetd configuration file on each UNIX database server or engine machine that will be accessed by Windows clients. **The location of this configuration file may vary depending on the platform on which you are running**. If you are using web mode or a secure engine connection with ESD, it does not matter whether the rexec daemon is enabled.

## <span id="page-32-2"></span><span id="page-32-1"></span>**Oracle license information**

Your Telelogic Synergy for Oracle license agreement does not license you to use the underlying Oracle database; the Oracle database is separately licensed by Oracle Corporation. Your Oracle license must cover all users who will access a Telelogic Synergy database.

# <span id="page-33-0"></span>**Install the Telelogic license server**

Telelogic Synergy uses the Telelogic License Server. The Telelogic™ License Server<sup>®</sup> is a FLEXnet-based license server used to manage licenses. You must install the Telelogic License Server separately from the product installation process documented here in order to run Telelogic Synergy, even if you are not running other Telelogic products. You should install the Telelogic License Server before you perform the Telelogic Synergy product installation.

For complete information about installing the license, see the *Telelogic Lifecycle Solutions Licensing Guide.* This document is available from the Telelogic Lifecycle Solutions kit or can be downloaded from the Lifecycle Solutions section of the Support web site at (http://support.telelogic.com/ lifecyclesolutions).

#### <span id="page-34-0"></span>**Switching the authentication mode**

The ccmdb auth command is used to switch authentication modes. It can also be used to display the current authentication configuration.

ccmdb auth [-d|-e]

If no option is provided, it will show the current configuration.

#### **Options**

-d|-database

Sets the authentication to use database authentication.

```
-e|-external
```
Sets the authentication to use external authentication.

Avoid switching from one type of authentication mode to another. If you must switch the authentication mode, use the follow procedures.

#### **Switching from external to database authentication**

- **1.** Back up all the Telelogic Synergy databases.
- **2.** Perform the steps described earlier to ["Create user CCM\\_ROOT" on page](#page-31-1)  [26](#page-31-1) and ["Grant privileges to user CCM\\_ROOT" on page 26](#page-31-2).
- **3.** Run ccmdb auth -d command to set the database authentication configuration.
- **4.** Delete all the Telelogic Synergy databases.
- **5.** Unpack all the Telelogic Synergy databases.

#### **Switching from database to external authentication**

- **1.** Back up all the Telelogic Synergy databases.
- **2.** Perform the steps described earlier to ["Create User OPS\\$CCM\\_ROOT" on](#page-30-1)  [page 25.](#page-30-1)
- **3.** Run ccmdb auth -e command to set the external authentication configuration.
- **4.** Delete all the Telelogic Synergy databases.
- **5.** Unpack all the Telelogic Synergy databases.

*Pre-Installation*

*30 Installation Guide for UNIX*

# <span id="page-36-0"></span>*5 Installation*

This chapter explains how to install Telelogic Synergy on a UNIX platform.

**Note** To install Telelogic Synergy, you will need the ["Telelogic](#page-14-4)  [Synergy Installation Worksheet" on page 9](#page-14-4) that you completed during pre-installation.

# <span id="page-36-1"></span>**Checklist**

Use the following checklist, in the sequence shown, to install Telelogic Synergy:

- • ["Download the software"](#page-36-2) as described below
- • ["Load the software"](#page-37-0) on [page 32](#page-37-0)
- • ["Complete the installation"](#page-39-0) on [page 34](#page-39-0)
- • ["Start the Telelogic Synergy daemons"](#page-42-0) on [page 37](#page-42-0)

## <span id="page-36-3"></span><span id="page-36-2"></span>**Download the software**

<span id="page-36-4"></span>Use the following procedure to extract and install download images from the Telelogic Synergy web site.

**1.** Create a temporary directory on a file system with at least 750 MB of disk space; this is in addition to the space required for the installed software as documented in this guide.

mkdir /tmp/synergy\_image

**2.** On the Telelogic Synergy support site, find the Telelogic Synergy 7.0 downloads page (for support information, see ["Product support" on page 4\)](#page-9-4). You will see a single file for each platform; each file is a gzipped tar archive of the Telelogic Synergy installation image for that platform. Download the file or files you need into your temporary directory.

Extract the installation image:

cd /tmp/synergy\_image cat *download*.tar.gz | gzip -d | tar xf -

**3.** Proceed with the installation as directed in ["Load the software"](#page-37-0), as if the temporary directory was your DVD mount point. Add any other flags required by the installation or upgrade procedure you are following.

/tmp/synergy\_image/ccm/unix/bin/ccm\_install -x -d *ccm\_home*

**4.** After installation is complete, remove the temporary directory and its contents.

cd /rm -rf /tmp/synergy\_image

## <span id="page-37-3"></span><span id="page-37-0"></span>**Load the software**

Load the Telelogic Synergy software as follows:

- **Note** If you are installing Telelogic Synergy on a non-local file system, read ["Install onto a remote file system" on page 49](#page-54-1) before proceeding.
- <span id="page-37-4"></span><span id="page-37-2"></span>**1.** Log on to the installation machine as user *root*.
- **2.** Mount the installation media. Your system may auto-mount the DVD, if not, use the appropriate mount command shown in the following table.

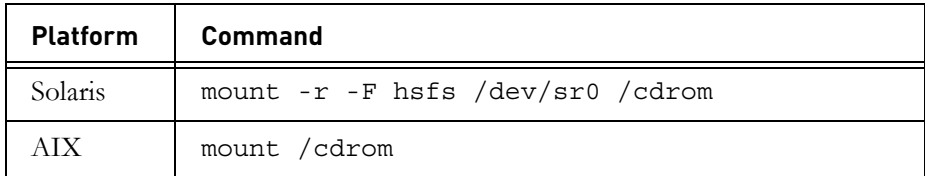

**Note** If your DVD is mounted automatically, you need to know the directory in which the media is mounted (that is, *media*, which is [item 5 on the worksheet on page 10\)](#page-15-5).

- **3.** Set the Oracle home directory and SID.
	- $$$  ORACLE SID=sargasso; export ORACLE SID
	- $$$  ORACLE HOME=/opt/oracle; export ORACLE HOME
- <span id="page-37-5"></span><span id="page-37-1"></span>**4.** Run the installation program (ccm\_install).
	- **Note** Installation requires *root* access to the Telelogic Synergy installation directory (*ccm\_home*). If the installation directory is on an NFS file system, be sure that its path was exported with *root* access to the machine where you are performing the installation.

You must run ccm install either on the same machine type as the binaries you are installing, or on a different machine type using the p[latform] flag to designate the type of binary. If you are using the -p flag, you must use one of the arguments shown in the following table for the flag.

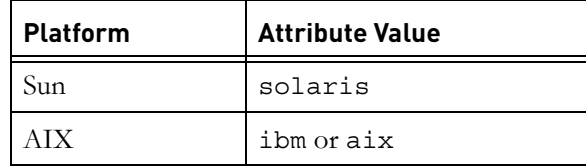

The ccm\_install program installs into either \$CCM\_HOME or the directory specified with the -d (destination directory) option. For more information about the -d option, see ["Install onto a remote file system" on](#page-54-1)  [page 49.](#page-54-1)

If you are using the Bourne shell, the commands for setting the environment variables and executing the install command are as follows:

root# CCM\_HOME=*ccm\_home*; export CCM\_HOME root# PATH=\$CCM\_HOME/bin:\$PATH; export PATH root# /*media*/ccm/unix/bin/ccm\_install -x

Use the values for *ccm\_home* and *media* that you entered in items [4](#page-15-2) and [5](#page-15-5)  on the worksheet on [page 10.](#page-15-2)

**Note** You will be prompted to accept the software license agreement. If you do not agree, the installation will be terminated. You must agree in order to complete the installation.

<span id="page-38-0"></span>The ccm install program will prompt you for the router service host name, router service name, router service port number, ESD (engine startup daemon) port number, CCM server port number, license server host name, and license server port number. To answer these prompts, refer to items [7](#page-15-4) to [14](#page-17-0) on the worksheet on [page 10.](#page-15-4)

#### <span id="page-39-3"></span><span id="page-39-0"></span>**Complete the installation**

After you successfully run the ccm\_install program, the following message displays:

ccm\_install: Telelogic Synergy installation succeeded

Do the following, in the sequence shown, to complete the installation:

- • ["Set up the Telelogic Synergy environment"](#page-39-1) described below
- • ["Create an Oracle database"](#page-40-0) on [page 35](#page-40-0)
- • ["Set up for remote engine hosts \(optional\)"](#page-40-1) on [page 35](#page-40-1)

#### <span id="page-39-2"></span><span id="page-39-1"></span>*Set up the Telelogic Synergy environment*

To set up the Telelogic Synergy environment for X applications, CCM\_HOME, and PATH, do the following:

<span id="page-39-5"></span>**1.** Copy the X application defaults file for Telelogic Synergy to the app-defaults directory on all machines that run clients (interface processes).

#### **All Sun Solaris platforms using Open Windows:**

root# cp \$CCM\_HOME/etc/Ccm /usr/openwin/lib/app-defaults

#### **All other platforms including Sun Solaris using CDE:**

root# cp \$CCM\_HOME/etc/Ccm /usr/lib/X11/app-defaults

If your environment is mixed, copy the file for both the OpenWindows and the non-OpenWindows platforms.

**2. On Sun OpenWindows only,** check to see if the X11 translation table is already installed. If it is not, copy the X11 translation table.

<span id="page-39-4"></span>root# cp \$CCM\_HOME/etc/XKeysymDB /usr/openwin/lib

**3.** Set *ccm\_root* environment variables.

Some Telelogic Synergy commands require the tsort command in the path. Check your installation to see if you need to modify the path to include tsort. For example, on Solaris tsort is in /usr/ccs/bin.

**a.** Set the command path for user *ccm\_root*.

```
$ su - ccm_root
Password: *****
$ vi .profile
```
If the .profile file is not the correct file for your shell, edit the correct file (for example, .cshrc or .login).

Add the following lines, then exit from user *ccm\_root*.

```
CCM_HOME=ccm_home; export CCM_HOME
PATH=$CCM_HOME/bin:$PATH:/usr/ccs/bin; export PATH
exit
```
#### <span id="page-40-2"></span><span id="page-40-0"></span>*Create an Oracle database*

<span id="page-40-3"></span>Ensure that an Oracle database has been created and is open. For more information, see ["Prepare the Oracle database" on page 24.](#page-29-3)

<span id="page-40-4"></span>Create a directory for the Telelogic Synergy databases (for example, /data/ ccmdb).

**Caution** To avoid losing files when you upgrade, do not put the database directory under the installation directory (*ccm\_home*).

root# mkdir *ccmdb* root# chown ccm\_root *ccmdb* root# chgrp ccm\_root *ccmdb* root# chmod 755 *ccmdb*

#### <span id="page-40-6"></span><span id="page-40-1"></span>*Set up for remote engine hosts (optional)*

If you are running Telelogic Synergy engines and the database server on the same machine, you do not need to set up remote engine hosts. However, if you plan to run engine processes on machines other than the database server, you must define the engine hosts in the following network system files:

- hosts (or DNS)
- hosts.equiv (or .rhosts)

Ensure that your host IP addresses are unique and consistent, and be sure to check access to each host. Additionally, you must run ccm\_install -l on the engine hosts.

<span id="page-40-5"></span>If you do not intend to use the Engine Startup Daemon (ESD) for traditional mode sessions, you must enable the rsh and rexec daemons by editing the appropriate inetd or xinetd.d files. On some systems these daemons are disabled by default. For web mode sessions, ESD, rsh, or rexec daemons are not needed.

<span id="page-40-7"></span>For VPN clients, you must add the VPN IP address to /etc/hosts or the DNS equivalent. You can give the VPN IP address any name as long as it has a name. An example of the type of entry you can make in your hosts file is:

192.168.45.10 vpnclient1

```
192.168.45.11 vpnclient2
192.168.45.12 vpnclient3
```
Alternatively, instruct your DNS server to construct host names spontaneously for reverse lookups of IP addresses in the subnet used for your VPN.

By default, Linux does not interpret the plus sign (+) in either the .rhosts file or the /etc/hosts.equiv file. If you need to allow the use of +, you must add the argument promiscuous at the end of the .rhosts auth line in /etc/ pam.d/rsh.

<span id="page-41-0"></span>For Linux users, you must also set permissions in the /etc/hosts.allow file. Using the setting ALL:ALL, which allows any client to use any service, is optimal. However, this setting might raise network security concerns.

For more information, see "Set Up for Remote Command Execution" in the *Telelogic Synergy Administration Guide for UNIX*.

**Note** You must run the object registrar on your database server if the database and installation machines are not the same. Also, if the database server is not the same as the installation machine, you must run ccm\_install -l on the engine hosts.

> For more information, see the ccm\_objreg command in the *Telelogic Synergy Administration Guide for UNIX*.

**Note** You must run ccm\_server on each machine on which you intend to run web mode sessions.

### <span id="page-42-1"></span><span id="page-42-0"></span>**Start the Telelogic Synergy daemons**

The Telelogic Synergy daemons must be running before a Telelogic Synergy session can be started. The ccm\_start\_daemons command starts all daemons on the same machine. For more information, see ["Oracle license information"](#page-32-2)  [on page 27.](#page-32-2)

**Note** If you do not want to run all daemons on one machine, or if you want to run additional daemons on other machines, see the *Telelogic Synergy Administration Guide for UNIX*.

> Also, you will need to start these daemons and the primary CCM server each time the server machine is rebooted. For your convenience, you should create boot scripts for this purpose, as described in the *Telelogic Synergy Administration Guide for UNIX.*

- **Note** You must run CCM server on each machine supporing a web mode session.
- **1.** Set user to *ccm\_root*.

```
$ su - ccm_root
Password: *****
$ CCM_HOME=ccm_home; export CCM_HOME
$ PATH=$CCM_HOME/bin:$PATH; export PATH
```
**2.** Start the daemons.

\$ ccm\_start\_daemons

If all the daemons do not start, use the ccm\_stop\_daemons command to stop all daemons before attempting to start them again.

**3.** Exit from user *ccm\_root*.

\$ exit

**Note** You must run the object registrar on your database server if the database and installation machines are not the same. Also, if the database server is not the same as the installation machine, you must run ccm\_install l on the engine hosts.

> For more information, see the ccm\_objreg command in the *Telelogic Synergy Administration Guide for UNIX*.

*Installation*

*38 Installation Guide for UNIX*

# <span id="page-44-0"></span>*6 Post-Installation*

This section explains how to verify correct installation by unpacking a test database into the directory and setting up for Telelogic Synergy databases (*ccmdb*) on the database server. If any of the steps in this section fail, contact Telelogic technical support as explained in ["Contacting IBM Rational Software](#page-8-3)  [Support" on page 3](#page-8-3).

The ability to perform web-based installations for Windows clients running on UNIX servers is also described. See ["Download Windows client installations" on](#page-48-0)  [page 43](#page-48-0).

# <span id="page-44-1"></span>**Checklist**

Use the following checklist, in the sequence shown, to verify your Telelogic Synergy installation:

- • ["Configure for remote processes \(optional\)"](#page-44-2) described below
- • ["Unpack a test database"](#page-45-0) described below
- • ["Start a Telelogic Synergy session"](#page-46-0) on [page 41](#page-46-0)

## <span id="page-44-3"></span><span id="page-44-2"></span>**Configure for remote processes (optional)**

<span id="page-44-4"></span>To use Telelogic Synergy Distributed (also referred to as DCM), you must set up hosts for distributed builds and DCM. For more information, see "Set Up for Remote Command Execution" in the *Telelogic Synergy Administration Guide for UNIX*.

#### <span id="page-45-1"></span><span id="page-45-0"></span>**Unpack a test database**

Unpack a database from the installation directory, \$CCM\_HOME/packfiles. For example, on the database server machine, unpack a base model database

(base.cpk) to a new database, /data/ccmdb/testdb.

**Note** If you are not using the default server name, you must use the -s *servername* option on the ccmdb unpack command.

**1.** Log in as *ccm\_root* and set the environment variables.

```
$ su - ccm_root
Password: *****
$ ORACLE SID=sargasso; export ORACLE SID
$ ORACLE HOME=/opt/oracle; export ORACLE HOME
$ CCM_HOME=ccm_home; export CCM_HOME
$ PATH=$CCM_HOME/bin:$PATH; export PATH
```
**2.** If necessary, create an Oracle user that has the privileges required to unpack a database.

The ccmdb unpack command will prompt you for an Oracle user that has the privileges required for unpacking a database. You can use the *sys* or *system* Oracle users, both of which have the privileges, or you can create an Oracle user that has the required privileges.

Note that you cannot enter / (meaning yourself), as this syntax is not supported by the unpack command. You also cannot use the *ccm\_root* user (equivalent to OPS\$CCM\_ROOT).

The Oracle user must have the following privileges:

CREATE USER DROP USER CREATE ANY INDEX DROP ANY INDEX CREATE ANY SEQUENCE ALTER ANY TABLE CREATE ANY TABLE INSERT ANY TABLE DROP ANY TABLE DELETE ANY TABLE SELECT ANY TABLE UPDATE ANY TABLE GRANT ANY OBJECT PRIVILEGE SELECT ANY SEQUENCE ALTER ANY INDEX ALTER ANY TABLE ALTER ANY SEQUENCE

*40 Installation Guide for UNIX*

**3.** Unpack the database.

\$ ccmdb unpack \$CCM\_HOME/packfiles/base.cpk -t /data/ccmdb/ testdb

**Note** For more information about the ccmdb unpack command and database naming conventions, see the *Telelogic Synergy Administration Guide for UNIX*.

#### **Trobleshooting - NLS\_LANG and NLS\_CHARACTERSET do not match**

Telelogic Synergy for Oracle may encounter problems when mismatching a client's NLS\_LANG and a database's NLS\_CHARACTERSET.

For example, if the client's NLS\_LANG is set to

American America.WE8ISO8859P1 and the server's NLS\_CHARACTERSET is UTF8, then ccmdb unpack fails with an error like:

> ERROR: Failed to add record to table attrib (- 1401), terminating

ERROR: Cannot load database.

As another example, the Telelogic Synergy Classic session startup fails with an error like:

> Warning: The value of the 'active model' attribute on the admin component version, ba, is not a model in this database. Warning: Oracle: ORA-03127: no new operations allowed until the active operation ends

# <span id="page-46-1"></span><span id="page-46-0"></span>**Start a Telelogic Synergy session**

To verify that the server is online and that all Telelogic Synergy daemons are running, start a Telelogic Synergy session.

For example, to start a session on the /data/ccmdb/testdb database, do the following:

**4.** Start a web mode session.

```
$ cmsynergy& -d/data/ccmdb/testdb -s server_url
```
**1.** Start a traditional mode session.

\$ cmsynergy& -d/data/ccmdb/testdb -h *engine\_host*

**Note** If you are prompted to enter a password, you are starting a secure client session. You must enter your password to continue.

**2.** Monitor the Telelogic Synergy daemons.

\$ ccm monitor -d /data/ccmdb/testdb

Telelogic Synergy process monitor...5 process(es) located: user process host port pid database path ----- ---- ---- --- ----- ----- ccm root router galaxy 1512 2954 ccm\_root objreg galaxy 34820 2994 joe monitor pacifica 44351 13654 joe gui pacifica 1705 322 /vol/data/ccmdb/testdb joe engine pacifica 40308 8386 /vol/data/ccmdb/testdb

If the daemons are running and the session starts, you have successfully completed the Telelogic Synergy installation.

<span id="page-47-0"></span>**3.** Exit both session.

# <span id="page-48-0"></span>**Download Windows client installations**

You can now provide a web-based Windows client installation program for the Windows Client. You must provide a URL that identifies the Telelogic Synergy CCM Server, as this is where the installation is served. The URL has the format: http://*ccm\_server\_host*:*ccm\_server\_port*/install.html, where

*primary\_ccm\_server* is the hostname of the server where the server is installed, and

*primary\_ccm\_port* is the port number of the server.

These are items [11](#page-16-2) and [12](#page-16-3) in your installation worksheet.

The CM administrator must provide the URL to users who will be performing the Client installation via download.

#### <span id="page-48-1"></span>*Guidelines for the web-based installation process*

In order for Windows users to successfully complete the installation process, users must provide the information requested. The CM administrator should send mail to all Windows users providing all the necessary information the users need to complete the installation. The user will see the client installation wizard, so the following information will be requested:

- Router host name
- Router port number
- Host name of the main Windows server
- UNIX server installation path

When the user starts any client on UNIX, the user may be notified that an update to the product is required. The client cannot continue, and the update must be installed manually, as the downloadable is not available on UNIX platforms. To start web mode sessions, you need to know the URL of the CCM server.

*Post-Installation*

*44 Installation Guide for UNIX*

# *Appendix A: Alternative Installations*

<span id="page-50-0"></span>If required, you can set up alternative installations as described in the following sections:

- • ["Create multiple installations of Telelogic Synergy"](#page-50-1) described below
- • ["Run Telelogic Synergy processes across a network"](#page-55-0) on [page 50](#page-55-0)
- • ["Install onto a remote file system"](#page-54-0) on [page 49](#page-54-0)
- • ["Set up a UNIX client"](#page-57-0) on [page 52](#page-57-0)
- • ["ESD authentication through PAM" on page 55](#page-60-0)

# <span id="page-50-2"></span><span id="page-50-1"></span>**Create multiple installations of Telelogic Synergy**

Telelogic Synergy supports multiple simultaneous installations of the Telelogic Synergy software. Multiple installations let you use more than one release of Telelogic Synergy on the same platform, or run binary-incompatible versions on a network of Telelogic Synergy-supported machines. For example, you might have a network with both Linux and Solaris machines.

If you are installing onto a heterogeneous network, perform the following consistency checks:

- Ensure that user IDs are consistent throughout the network (with or without NIS).
- Verify that group IDs are consistent throughout the network (with or without NIS).
- <span id="page-50-3"></span>Ensure that host names are consistent throughout the network.

Choose a machine for the primary installation. (Installations for all other platforms are considered secondary installations.) The *file server* machine is where the installed Telelogic Synergy files physically reside. To avoid problems writing these files to the installation directory as *root*, use the same machine for the primary installation machine and the file server, and perform the installation on that machine. Symbolically link /usr/local/ccm to the installation directory. This makes it easy to upgrade to a new release by re-linking ccm.

In the examples used in this appendix, note the following:

- **1.** A Solaris platform is the primary installation machine.
- **2.** The primary machine is the file server for all (primary and secondary) installations.
- **3.** The machines are assumed to have NFS access to each other.

**Note** The installation requires that *root* be able to write to the installation directory. If you are installing onto a remote file system, see ["Install onto a remote file system" on page 49.](#page-54-0)

#### <span id="page-51-0"></span>*Install onto the primary machine*

You must first install onto the primary machine because its installed binaries are used to execute the ccm\_install command when you create installation areas on other machines.

Follow the steps in ["Load the software" on page 32](#page-37-3) to set up the primary installation. Be sure that the CCM\_HOME directory points to a symbolic link and that the symbolic link (or mount point and its contents) is accessible throughout the network.

You can set up the primary installation much like a normal Telelogic Synergy installation. However, you may want to choose an installation directory that is named according to the platform.

For example, on a Solaris platform, enter the following commands to use the /vol/sun/ccm70 directory for the primary installation.

```
root@sol# mkdir /vol/sun/ccm70
root@sol# cd /usr/local
root@sol# ln -s /vol/sun/ccm70 ccm70
root@sol# CCM_HOME=/usr/local/ccm70; export CCM_HOME
root@sol# PATH=$CCM_HOME/bin:$PATH; export PATH
root@sol# cd ccm70
root@sol# /media/ccm/unix/bin/ccm_install -x
```
*media* is [item 5 of the worksheet on page 10](#page-15-5).

#### <span id="page-52-0"></span>*Install multiple releases onto the primary machine*

You can install multiple releases onto the primary machine using the same procedure for installing on the primary machine for the first time. Select a different installation directory (*ccm\_home*), and different port numbers for the router, ESD, CCM server, and Informix database server.

Follow the installation instructions (see ["Load the software" on page 32](#page-37-3)) for each new Telelogic Synergy installation directory. The new installation will then have its own \$CCM\_HOME directory.

For example, suppose the primary installation is ccm70 on a Solaris platform and you want to install a test release onto /vol/sun/ccmtest on the same platform. The commands are as follows:

```
root@sol# mkdir /vol/sun/ccmtest
root@sol# cd /usr/local
root@sol# ln -s /vol/sun/ccmtest ccmtest
root@sol# CCM_HOME=/usr/local/ccmtest; export CCM_HOME
root@sol# PATH=$CCM_HOME/bin:$PATH; export PATH
root@sol# cd ccmtest
root@sol# /media/ccm/unix/bin/ccm_install -x
```
*media* is [item 5 of the worksheet on page 10](#page-15-5).

Users can then set CCM\_HOME to /usr/local/ccm70 for the primary installation, or set CCM\_HOME to /usr/local/ccmtest for the test installation.

For example, to run using the primary installation, set user to *ccm\_root* and execute the following commands:

```
$ su - ccm_root
Password: *****
$ CCM_HOME=/usr/local/ccm70; export CCM_HOME
$ PATH=$CCM_HOME/bin:$PATH; export PATH
```
To run using the secondary installation, set user to *ccm\_root* and execute the following commands:

```
$ su - ccm_root
Password: *****
$ CCM_HOME=/usr/local/ccmtest; export CCM_HOME
$ PATH=$CCM_HOME/bin:$PATH; export PATH
```
#### <span id="page-53-0"></span>*Install binary-incompatible versions onto the primary machine*

You can install a binary-incompatible version onto the primary machine using the same procedure for installing on the primary machine for the first time, but specifying the new platform's type.

Follow the installation instructions (see ["Load the software" on page 32](#page-37-3)) for each new Telelogic Synergy installation directory. Select a different installation directory (*ccm\_home*), but use the **same** port numbers for the router, ESD, CCM server, and Informix database server as you used for the primary installation.

For example, suppose the primary installation is ccm70 on a Solaris file server and you want to install a Linux version onto /vol/linux/ccm70 on the same machine. The steps are as follows:

**1.** Create the secondary, binary-incompatible installation.

```
root@sol# mkdir /vol/linux/ccm70
root@sol# CCM_HOME=/usr/local/ccm70; export CCM_HOME
root@sol# PATH=$CCM_HOME/bin:$PATH; export PATH
root@sol# cd /vol/linux/ccm70
root@sol# /media/ccm/unix/bin/ccm_install -x -d /vol/linux/ccm70 
-p linux
```
*media* is [item 5 of the worksheet on page 10](#page-15-5).

CCM\_HOME and PATH must point to the installation executables on the local machine, **not** to the destination directory for the new Linux installation. The Linux installation's destination is specified using the -d option, and the new installation's type is specified using the -p option.

- <span id="page-53-1"></span>**Note** When you perform a secondary installation, you receive a message about library links. This message reminds you to log on to the secondary platform and run the ccm\_install -l command after you successfully execute the ccm\_install -x command on the primary platform.
- **2.** Set up mounts and links so that users access the correct installation for their platforms.

Set up all machines of the **same platform** so that the cd /usr/local/ccm70 command will take users to the appropriate directory (for example, /vol/sun/ccm70 or /vol/linux/ccm70). **3.** Share the primary installation configuration files among all platforms.

Create a symbolic link for Telelogic Synergy configuration files from the secondary installation to the primary platform.

```
root@sol# cd /vol/linux/ccm70
root@sol# mv etc etc_linux
root@sol# ln -s /vol/sun/ccm70/etc etc
```
- **4.** Set up the secondary machine.
	- **a.** Log on to the secondary machine (for example, Linux) as *root*.
	- **b.** Set up the environment.

```
# CCM HOME=/usr/local/ccm70; export CCM HOME
# PATH=$CCM_HOME/bin:$PATH; export PATH
# ccm_install -l
```
**c.** If necessary, create a database server, set up engines hosts, and start daemons. For more information, see ["Run Telelogic Synergy processes](#page-55-0)  [across a network" on page 50](#page-55-0).

**Note** If you have trouble starting Telelogic Synergy after a heterogeneous installation, check that the path of local.ccm.home is correct in the \$CCM\_HOME/etc/ ccm.server.properties file. It may need to be reset to point to the correct directory structure, as it may be using an incorrect path.

#### <span id="page-54-1"></span><span id="page-54-0"></span>**Install onto a remote file system**

<span id="page-54-2"></span>To install onto a remote file system, you need to be logged on as user *root* and be able to write to the installation directory. If *root* access is **not** allowed, then either run the ccm\_install program on the NFS server, or temporarily allow *root* access across NFS.

### <span id="page-55-0"></span>**Run Telelogic Synergy processes across a network**

<span id="page-55-2"></span>To run Telelogic Synergy processes across network installations, all machines share one set of Telelogic Synergy daemons. However, you might want to run your daemons on different machines, and these machines need not be the same platform. For example, you could manage your databases using a Sun server, but run the Telelogic Synergy software on a Linux workstation.

The following sections describe where you can run Telelogic Synergy daemons when you have multiple installations.

#### <span id="page-55-1"></span>*Telelogic Synergy daemon processes*

<span id="page-55-5"></span>• Router

You must run one router process for the network Telelogic Synergy installation. You can run this process on any machine where Telelogic Synergy is installed. You must choose this machine during the primary installation.

<span id="page-55-4"></span>• Object Registrar

<span id="page-55-3"></span>You can run multiple object registrars per CCM\_HOME location. The object registrar typically runs on each database host.

• Engine Startup Daemon

You must run one ESD process on any machine where you will run Telelogic Synergy engines with secure connections.

• Telelogic Synergy primary Server

You must run one primary server for the network Telelogic Synergy installation. By default, the primary server runs on the same machine as the router.

#### <span id="page-56-0"></span>*Engine processes*

After installing the software on the primary platform, and after installing any secondary platforms onto the file server, you must execute the ccm\_install -l command once on each engine host. This command and option creates library links in the /usr/lib directory, from the local machine to the Oracle installation. You must run the command as *root.*

#### <span id="page-56-1"></span>*Telelogic Synergy databases*

<span id="page-56-2"></span>You can create Telelogic Synergy databases on any database server.

### <span id="page-57-2"></span><span id="page-57-0"></span>**Set up a UNIX client**

You can install Telelogic Synergy onto a UNIX client regardless of whether NFS is used. The following paragraphs explain what you need to do to set up each of these installations.

On UNIX, you need only one installation of Telelogic Synergy. However, all UNIX clients must be able to access the installation directory.

#### <span id="page-57-3"></span><span id="page-57-1"></span>*Set up a UNIX client that uses NFS*

To set up a client that uses NFS, do the following:

- **1.** If you have multiple installations, or if you do not have any installation below or linked from /usr/local/ccm, set CCM\_HOME and PATH. Otherwise, skip this step.
	- \$ CCM\_HOME=*ccm\_home*
	- \$ PATH=\$CCM\_HOME/bin:\$PATH
	- $$$  export CCM HOME PATH

*ccm\_home* is the directory into which Telelogic Synergy is installed.

- **2.** Be sure that the following requirements are met:
	- For traditional mode sessions, you must enable either rsh or ESD on the server to allow remote UNIX clients.

If ESD is not in use, engine hosts must trust the users and machines. To enable this, configure your .rhosts or hosts.equiv file accordingly. (Both files are discussed in the *Telelogic Synergy Administration Guide*.)

- For traditional mode sessions, you must enable either rexec or ESD on the server for Windows clients.
- The database server must trust *ccm\_root* on the engine machines.

To enable this, configure *ccm\_root*'s .rhosts or hosts.equiv file accordingly. (Both files are discussed in the *Telelogic Synergy Administration Guide*.)

- The client must be able to resolve the name or IP address of the server.
- On the client, the *ccm\_root* user ID (UID) and group ID (GID) must match the server.
- The router service must be listed in the /etc/services directory on the client.

For more information, contact your system administrator.

• \$CCM\_HOME must be the same on the client and server.

Do this by mounting the server's installation so it appears on the client in the same path.

- The \$CCM\_HOME/etc/.router.adr file must point to the correct location. Typically, the router is running on the server.
- **3.** Start a Telelogic Synergy session.
	- \$ ccm start -d *ccmdb*

*ccmdb* is the path to the Telelogic Synergy database.

#### <span id="page-58-1"></span><span id="page-58-0"></span>*Set up a UNIX client that does not use NFS*

To set up a client that does not use NFS, do the following:

**1.** If you have multiple installations, or if you do not have any installation below, or linked from,

/usr/local/ccm, set CCM\_HOME and PATH. Otherwise, skip this step.

- \$ CCM\_HOME=*ccm\_home*
- \$ PATH=\$CCM\_HOME/bin:\$PATH
- \$ export CCM\_HOME PATH

*ccm\_home* is the directory into which Telelogic Synergy is installed.

- **2.** Be sure that the following requirements are met:
	- For traditional mode sessions, you must enable either rsh or ESD on the server to allow remote UNIX clients.

If ESD is not in use, engine hosts must trust the users and machines. To enable this, configure your . rhosts or hosts.equiv file accordingly. (Both files are discussed in the *Telelogic Synergy Administration Guide*.)

- For traditional mode sessions, you must enable either rexec or ESD on the server for Windows clients.
- The database server must trust *ccm\_root* on the engine machines, regardless of whether ESD is in use.

To enable this, configure *ccm\_root*'s .rhosts or hosts.equiv file accordingly. (Both files are discussed in the *Telelogic Synergy Administration Guide*.)

- The client must be able to resolve the name or IP address of the server.
- On the client, the ccm\_root user id (UID) and group id (GID) must match the server.
- \$CCM\_HOME must be the same on the client and server.

Do this by creating a copy of the server's installation so it will appear on the client in the same path.

- The \$CCM\_HOME/etc/.router.adr file on the client must point to the correct host and port on the server.
- **3.** Load the software by performing steps [1](#page-37-4) through [4](#page-37-1) in ["Load the software"](#page-37-3)  [on page 32](#page-37-3).
- **4.** Start a Telelogic Synergy session.
	- Enter the following for a web mode session:

\$ cmsynergy& -h *engine\_host\_name* -d ccmdb

**Note** Web mode sessions only support copy-based work areas.

- Enter the following for a traditional mode session:
	- \$ cmsynergy& -s *server\_url* -d ccmdb

To set Telelogic Synergy to start in copy-based mode, you must change an entry either in the \$CCM\_HOME/etc/ccm.properties file or the \$HOME/.ccm.user.properties file. Enter the following setting in the file:

user.allow.link.based.workareas=false

Setting this value to anything other than false will cause Synergy to start in link-based mode. The value is case-insensitive.

• Or, to start a Telelogic Synergy Classic session:

\$ ccm start -h *engine\_host\_name* -rc -d ccmdb

*ccmdb* is the path to the Telelogic Synergy database.

Users on distributed UNIX installations not using NFS must start sessions using the ccm start -rc remote client option. This ensures that necessary libraries located under the database path are visible to the UI process.

# <span id="page-60-0"></span>**ESD authentication through PAM**

<span id="page-60-2"></span>On Solaris and  $LINUX^{\circledR}$  systems, the engine startup daemon (ESD) will use PAM to authenticate users. The PAM service name is "cmsynergy". To allow the ESD to authenticate users, the PAM configuration must be updated to specify the authentication methods to use for the "cmsynergy." service unless a reasonable default already exists.

example additions to Solaris /etc/pam.conf file: cmsynergy auth required /usr/lib/security/\$ISA/pam\_unix.so.1 cmsynergy account required /usr/lib/security/\$ISA/pam\_unix.so.1 example /etc/pam.d/cmsynergy file for LINUX:

auth required /lib/security/pam\_stack.so service=system-auth auth required /lib/security/pam\_nologin.so account required /lib/security/pam\_stack.so service=system-auth

For additional information about how to configure PAM, please refer to your system's documentation.

#### <span id="page-60-1"></span>*Set up the esd client*

You must tell the client to connect to esd rather than use the normal engine startup procedure. This is done by editing the ccm.ini file in the Synergy client installation's etc directory to specify how the engine is started. You must add the following line to the first section of the ccm.ini file:

```
engine_daemon = TRUE
```
You should change the \$CCM\_HOME/etc/ccm.ini file, not your own ccm.ini file.

*Appendix A: Alternative Installations*

# <span id="page-62-0"></span>*Appendix B: Notices*

<span id="page-62-1"></span>This information was developed for products and services offered in the U.S.A. IBM may not offer the products, services, or features discussed in this document in other countries. Consult your local IBM representative for information on the products and services currently available in your area. Any reference to an IBM product, program, or service is not intended to state or imply that only that IBM product, program, or service may be used. Any functionally equivalent product, program, or service that does not infringe any IBM intellectual property right may be used instead. However, it is the user's responsibility to evaluate and verify the operation of any non-IBM product, program, or service.

IBM may have patents or pending patent applications covering subject matter described in this document. The furnishing of this document does not grant you any license to these patents. You can send written license inquiries to:

IBM Director of Licensing IBM Corporation North Castle Drive Armonk, NY 10504-1785 U.S.A.

For license inquiries regarding double-byte character set (DBCS) information, contact the IBM Intellectual Property Department in your country or send written inquiries to:

IBM World Trade Asia Corporation Licensing 2-31 Roppongi 3-chome, Minato-ku Tokyo 106-0032, Japan

**The following paragraph does not apply to the United Kingdom or any other country where such provisions are inconsistent with local law:** INTERNATIONAL BUSINESS MACHINES CORPORATION PROVIDES THIS PUBLICATION "AS IS" WITHOUT WARRANTY OF ANY KIND, EITHER EXPRESS OR IMPLIED, INCLUDING, BUT NOT LIMITED TO, THE IMPLIED WARRANTIES OF NON-INFRINGEMENT, MERCHANTABILITY OR FITNESS FOR A PARTICULAR PURPOSE. Some states do not allow disclaimer of express or implied warranties in certain transactions. Therefore, this statement may not apply to you.

This information could include technical inaccuracies or typographical errors. Changes are periodically made to the information herein; these changes will be incorporated in new editions of the publication. IBM may make improvements and/or changes in the product(s) and/or the program(s) described in this publication at any time without notice.

Any references in this information to non-IBM Web sites are provided for convenience only and do not in any manner serve as an endorsement of those Web sites. The materials at those Web sites are not part of the materials for this IBM product and use of those Web sites is at your own risk.

IBM may use or distribute any of the information you supply in any way it believes appropriate without incurring any obligation to you.

Licensees of this program who wish to have information about it for the purpose of enabling: (i) the exchange of information between independently created programs and other programs (including this one) and (ii) the mutual use of the information which has been exchanged, should contact:

Intellectual Property Dept. for Rational Software IBM Corporation 1 Rogers Street Cambridge, Massachusetts 02142 U.S.A.

Such information may be available, subject to appropriate terms and conditions, including in some cases, payment of a fee.

The licensed program described in this document and all licensed material available for it are provided by IBM under terms of the IBM Customer Agreement, IBM International Program License Agreement or any equivalent agreement between us.

Any performance data contained herein was determined in a controlled environment. Therefore, the results obtained in other operating environments may vary significantly. Some measurements may have been made on development-level systems and there is no guarantee that these measurements will be the same on generally available systems. Furthermore, some measurements may have been estimated through extrapolation. Actual results may vary. Users of this document should verify the applicable data for their specific environment.

Information concerning non-IBM products was obtained from the suppliers of those products, their published announcements or other publicly available sources. IBM has not tested those products and cannot confirm the accuracy of performance, compatibility or any other claims related to non-IBM products. Questions on the capabilities of non-IBM products should be addressed to the suppliers of those products.

This information contains examples of data and reports used in daily business operations. To illustrate them as completely as possible, the examples include the names of individuals, companies, brands, and products. All of these names are fictitious and any similarity to the names and addresses used by an actual business enterprise is entirely coincidental.

If you are viewing this information softcopy, the photographs and color illustrations may not appear.

#### <span id="page-65-0"></span>**Trademarks**

IBM, the IBM logo, ibm.com, Telelogic, Telelogic Synergy, Telelogic Change, Telelogic DOORS, and Telelogic Tau are trademarks or registered trademarks of International Business Machines Corporation in the United States, other countries, or both. These and other IBM trademarked terms are marked on their first occurrence in this information with the appropriate symbol ( $\mathcal{R}$  or  $TM$ ), indicating US registered or common law trademarks owned by IBM at the time this information was published. Such trademarks may also be registered or common law trademarks in other countries. A current list of IBM trademarks is available on the Web at www.ibm.com/legal/copytrade.html.

AIX and Informix are trademarks or registered trademarks of International Business Machines Corporation in the United States, other countries, or both.

Linux is a trademark of Linus Torvalds in the United States, other countries, or both.

FLEXnet is a registered trademark or trademark of Macrovision Corporation.

Microsoft, Windows and/or other Microsoft products referenced herein are either trademarks or registered trademarks of Microsoft Corporation.

Oracle is a registered trademark or trademark of Oracle Corporation.

Sun and Solaris are trademarks or registered trademarks of Sun Microsystems, Inc. in the United States and other countries.

UNIX is a registered trademark of The Open Group in the United States and other countries.

Other company, product or service names may be trademarks or service marks of others.

# <span id="page-66-0"></span>*Index*

# **Symbols**

/etc/group file [19](#page-24-2) /etc/hosts.allow file [36](#page-41-0) /etc/hosts.equiv file [19](#page-24-3) /etc/passwd file [19](#page-24-4) /etc/services file [22](#page-27-2)

# **A**

authentication external [25](#page-30-2) remote [25](#page-30-3)

# **B**

before installing [13](#page-18-4)

# **C**

caution, defined [6](#page-11-1) ccm\_home variable [17](#page-22-1) ccm\_install program, running [32](#page-37-5) ccmdb variable [17](#page-22-3) CD-ROM drive, identifying [24](#page-29-3) client installation [52](#page-57-2) machine requirements [16](#page-21-1) completing the installation [34](#page-39-3) configuring for remote execution [39](#page-44-3) create CCM\_ROOT user [26](#page-31-3) creating an installation directory [21](#page-26-1) Oracle database [35](#page-40-3) tablespace [24](#page-29-4) the database server [35](#page-40-2) the databases directory [35](#page-40-4)

# **D**

daemons inetd [27](#page-32-3) on a heterogeneous network [50](#page-55-2) starting [37](#page-42-1) database servers creating [35](#page-40-2) machine requirements [15](#page-20-1) databases creating the parent directory [35](#page-40-4) unpacking [40](#page-45-1) where to create [51](#page-56-2) DCM defined [39](#page-44-4) remote host file (om\_hosts.cfg) [19](#page-24-5) disk space requirements [18](#page-23-1) distributed build file (om\_hosts.cfg) [19](#page-24-5) documentation available [6](#page-11-2) documentation for Telelogic Synergy [6](#page-11-2) downloading install image [31](#page-36-4) drive, identifying [23](#page-28-1)

# **E**

engine server, defined [7](#page-12-1) engine startup daemon [7,](#page-12-2) [11,](#page-16-4) [27,](#page-32-4) [33,](#page-38-0) [35,](#page-40-5) [50](#page-55-3) environment, setting up [34](#page-39-2) ESD [7,](#page-12-2) [11,](#page-16-4) [27,](#page-32-4) [33,](#page-38-0) [35,](#page-40-5) [50](#page-55-3) ESD, defined [7](#page-12-3) esd, updating configuration [55](#page-60-2) exit from a session [42](#page-47-0)

# **F**

files /etc/group [19](#page-24-2) /etc/hosts.allow [36](#page-41-0) /etc/hosts.equiv [19](#page-24-3) /etc/passwd [19](#page-24-4) /etc/services [22](#page-27-2) group [19](#page-24-2) hosts.equiv [19](#page-24-3) om\_hosts.cfg [19](#page-24-5) passwd [19](#page-24-6) services [19](#page-24-7)

# **G**

getting started [13](#page-18-4) group file [19](#page-24-2)

# **H**

heterogeneous network, daemon sharin[g](#page-55-2) [50](#page-55-2) host IDs, for multiple installations [45](#page-50-3) hosts.equiv file [19](#page-24-3)

# **I**

IBM Customer Support [3](#page-8-4) inetd daemon [27](#page-32-3) initSID.ora file [25](#page-30-3) installation client [52](#page-57-2) completing [34](#page-39-3) directory requirements [17](#page-22-4) multiple [45](#page-50-2) preparing for [13](#page-18-4) installation machine defined [8](#page-13-0) installation machine requirements [14](#page-19-1) installing from download [31](#page-36-4) on a remote file system [49](#page-54-1) onto a client [52](#page-57-2)

# **L**

library link message [48](#page-53-1) license information obtaining [27](#page-32-2) license manager, defined [8](#page-13-1) loading the software [31,](#page-36-3) [32](#page-37-3)

# **M**

media drive, identifying [23](#page-28-1) modes traditional [8,](#page-13-2) [41](#page-46-2) Web [8](#page-13-2) web [41](#page-46-3) multiple installations [45](#page-50-2) object registrar [50](#page-55-4) router process [50](#page-55-5)

# **N**

note, defined [6](#page-11-3)

# **O**

object registrar in multiple installations [50](#page-55-4) where to run [50](#page-55-4) object registrar, defined [8](#page-13-3) om\_hosts.cfg file [19](#page-24-5) Oracle running on remote engines [25](#page-30-3) setting external authentication [25](#page-30-2)

# **P**

PAM, updating configuration for ESD [55](#page-60-2) passwd file [19](#page-24-6) planning for the installation [13](#page-18-5)

# **R**

readme [1](#page-6-4) release notes [1](#page-6-4) remote processes, configuring for [39](#page-44-3)

requirements client machine [16](#page-21-1) database server machine [15](#page-20-1) disk space [18](#page-23-1) for routing [19](#page-24-8) installation directories [17](#page-22-4) installation machine [14](#page-19-1) requirements files hosts [19](#page-24-8) om\_hosts.cfg [19](#page-24-8) passwords [19](#page-24-8) services [19](#page-24-8) rexec [27](#page-32-5) root user, access during remote installs [49](#page-54-2) router process in multiple installations [50](#page-55-5) where to run [50](#page-55-5) router service, setting up [22](#page-27-1) router, defined [8](#page-13-4) run area (\$CCM\_HOME) [5](#page-10-3)

# **S**

services file [19](#page-24-7) session types traditional mode [41](#page-46-3) web mode [41](#page-46-3) setting up for remote engine hosts [35](#page-40-6) the ccm\_root user and group [20](#page-25-3) the router service [22](#page-27-1) the Telelogic Synergy environment [34](#page-39-2) setting up a client that does not use NFS [53](#page-58-1) that uses NFS [52](#page-57-3) shells [4](#page-9-5) starting a Telelogic Synergy session [41](#page-46-1) daemons [37](#page-42-1) symbols used in document [5](#page-10-4) sys.dba\_segments permissions [26](#page-31-4)

# **T**

tablespace create [24](#page-29-4) temp requirements [24](#page-29-5) technical support [3](#page-8-3) Telelogic Synergy documentation [6](#page-11-2) terms and concepts [7](#page-12-4) traditional mode [8,](#page-13-2) [41](#page-46-2) tsort command [15,](#page-20-2) [34](#page-39-4)

# **U**

unpacking a database [40](#page-45-1) upgrading from a previous release [1](#page-6-5)

# **V**

VPN IP address, adding [35](#page-40-7)

# **W**

Web mode [8](#page-13-2) web mode [41](#page-46-3) web site, installing from [31](#page-36-4) Windows clients, access to UNIX database server [27](#page-32-6)

# **X**

X applications, setting up [34](#page-39-5)

*64 Installation Guide for UNIX*